## Using ICISWiki for Communication and Documentation

ICIS 2006 Workshop

T. Metz, IRRI

## Collaboration Platform Overview

#### ICISWiki CropForge

#### 3 Tmetz my talk preferences my watchist my contributions log out public interface Entity extends AccessionId ( article discussion edt history protect delete move watch **ICIS Technical Documentation ICIS** \* @return Name identifier that is the primary or "canonical" name of the Entity Overview Name getName();  $\blacksquare$ Introduction  $\mathbb{R}^2$ \* (Re)set the Name identifier that is the primary or "canonical" name of the Entity **Users Manual and Training Material** \* Unlike the AccessionId, the canonical name of an Entity can change navigation Application Programs  $\bullet$  Main Page void setName (Name name) ; ■ Web Interface & Community portal - Breeders' Training Course Recent changes  $7 + 4$ \* Like setName(Name) except that it accepts a string Administration  $n$  Help **Use-Cases Data Models and Schemata** void setName(String name) ; search . Ontologies and Controlled Vocabularies  $7 + 6$ Administrating ICIS Implementations  $Go$  Search \* (Re) sets the owner of the Entity **Technical Development** \* @param LegalEntity owner of the Entity toolbox · Windows Application Programming Interface void setOwner(LegalEntity owner) ; . What links here  $\bullet$  JAVA Middleware  $\mathcal P$ Related changes  $188$ · Web Architecture  $\blacksquare$  Upload file \* @return LegalEntity owner of the Entity  $Special pages$ Printable version LegalEntity getOwner() : This page was last modified 05:53, 17 April 2006. This page has been accessed 1,236 times. [[<sup>a</sup>]] NedigWiki \* @return Set of all Identifiers assigned to an Entity About ICISWki **Disclaimers** IdentifierSet getIdentifiers():

#### Collaboration System Overview http://cropforge.org

#### **CropForge**

- Collaborative software development environment, hosting multiple projects that are individually managed
- CropForge is based on the Sourceforge software (GForge)
- Key functionality: source code management, tracker systems (bugs, feature requests, help), discussion fora, software release system

#### Collaboration System Overview http://cropwiki.irri.org/icis

#### **ICISWiki**

- Wiki: website that can be edited by users using a web browser
- ICISWiki is based on the MediaWiki software which is used for the Wikipedia
- Key functionality: site-wide recent changes, complete document history, easy revision comparison, discussion pages

## What is a Wiki?

- Wiki is a piece of server software that allows users to create and edit Web pages using a Web browser.
- Wiki has a simple text syntax (markup) for creating pages, cross links between pages, as well as external hyperlinks.
- Wiki allows the organization of contributions in addition to editing the content itself.

#### Wiki client-server architecture

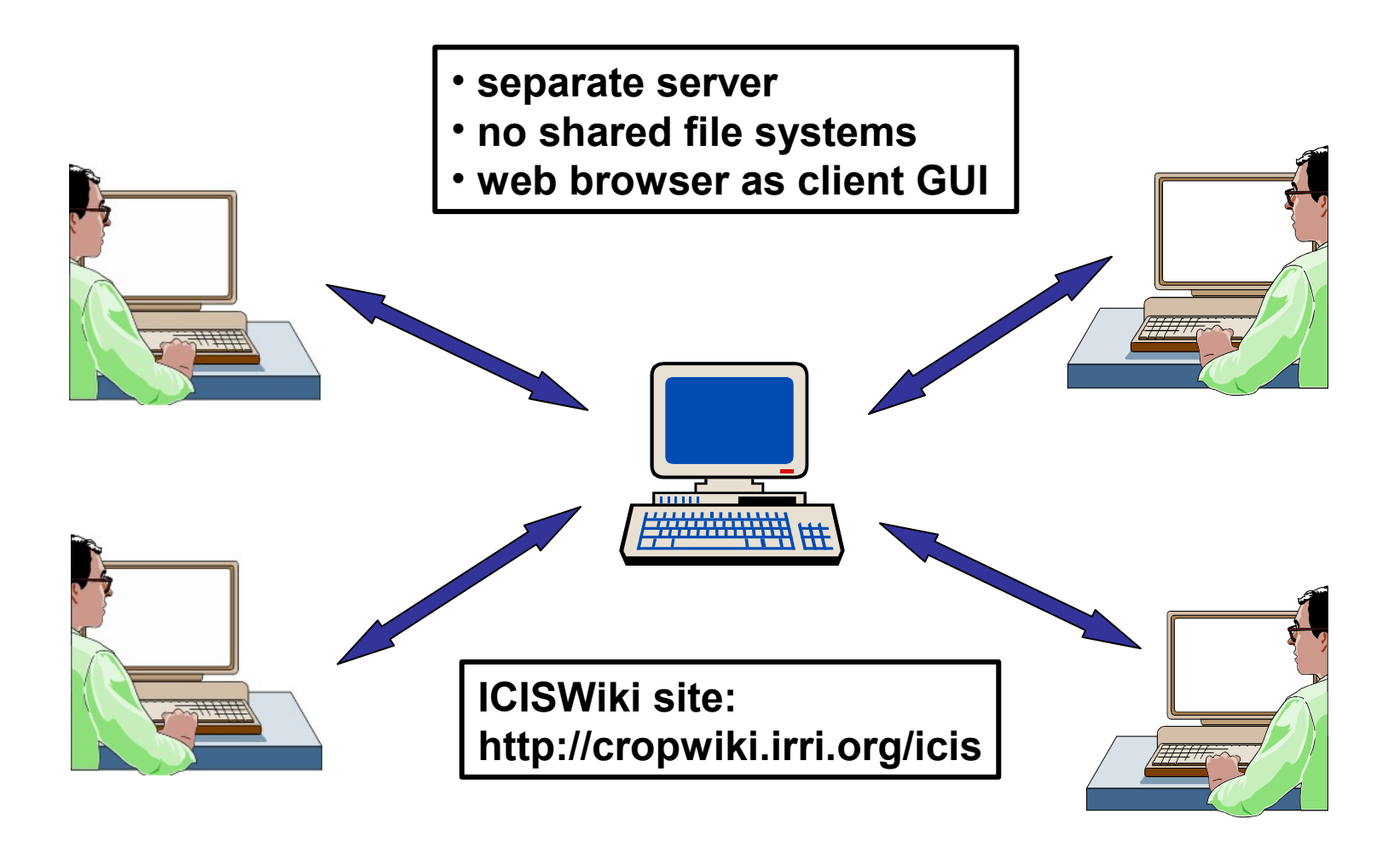

#### WikiPedia

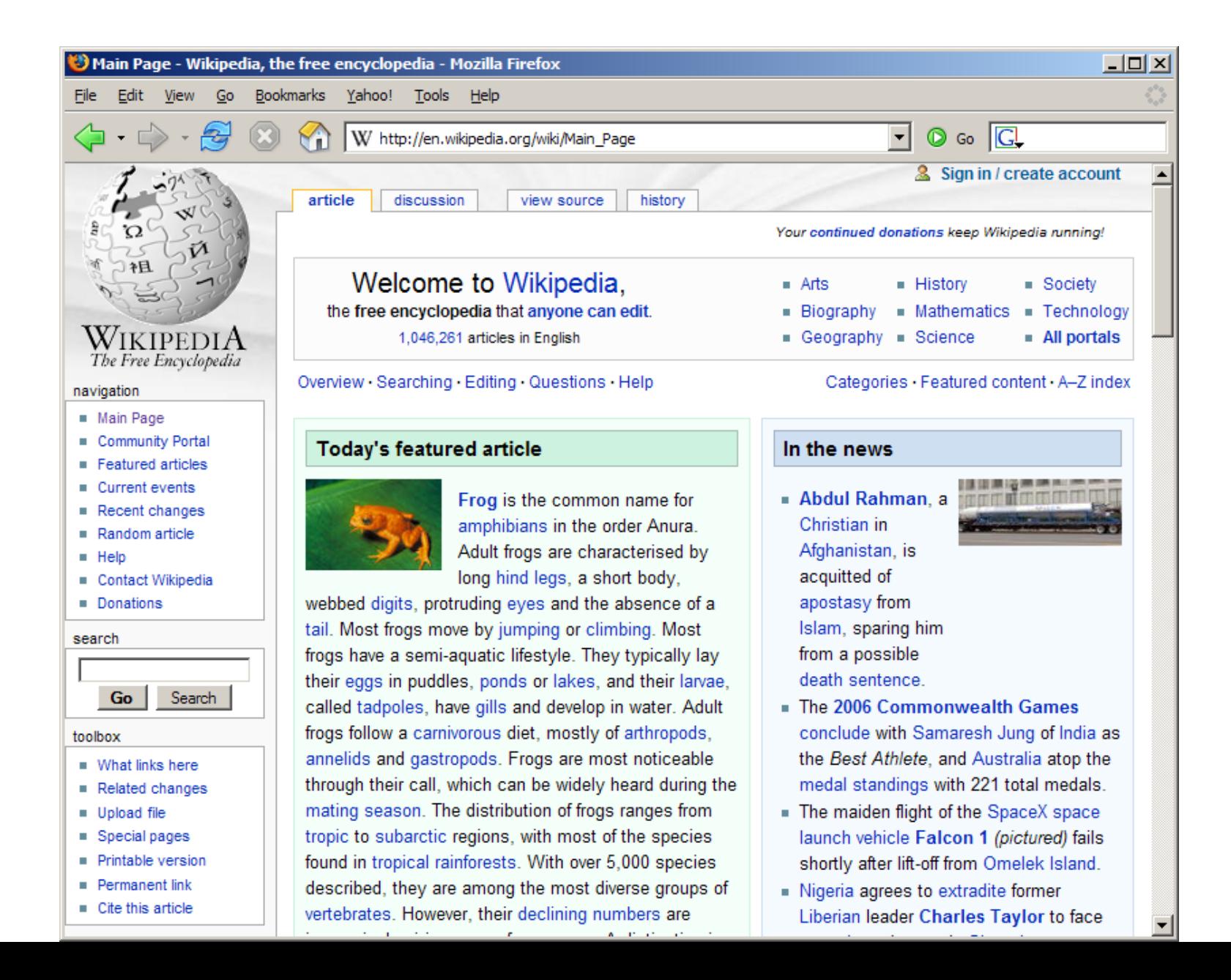

#### ICISWiki

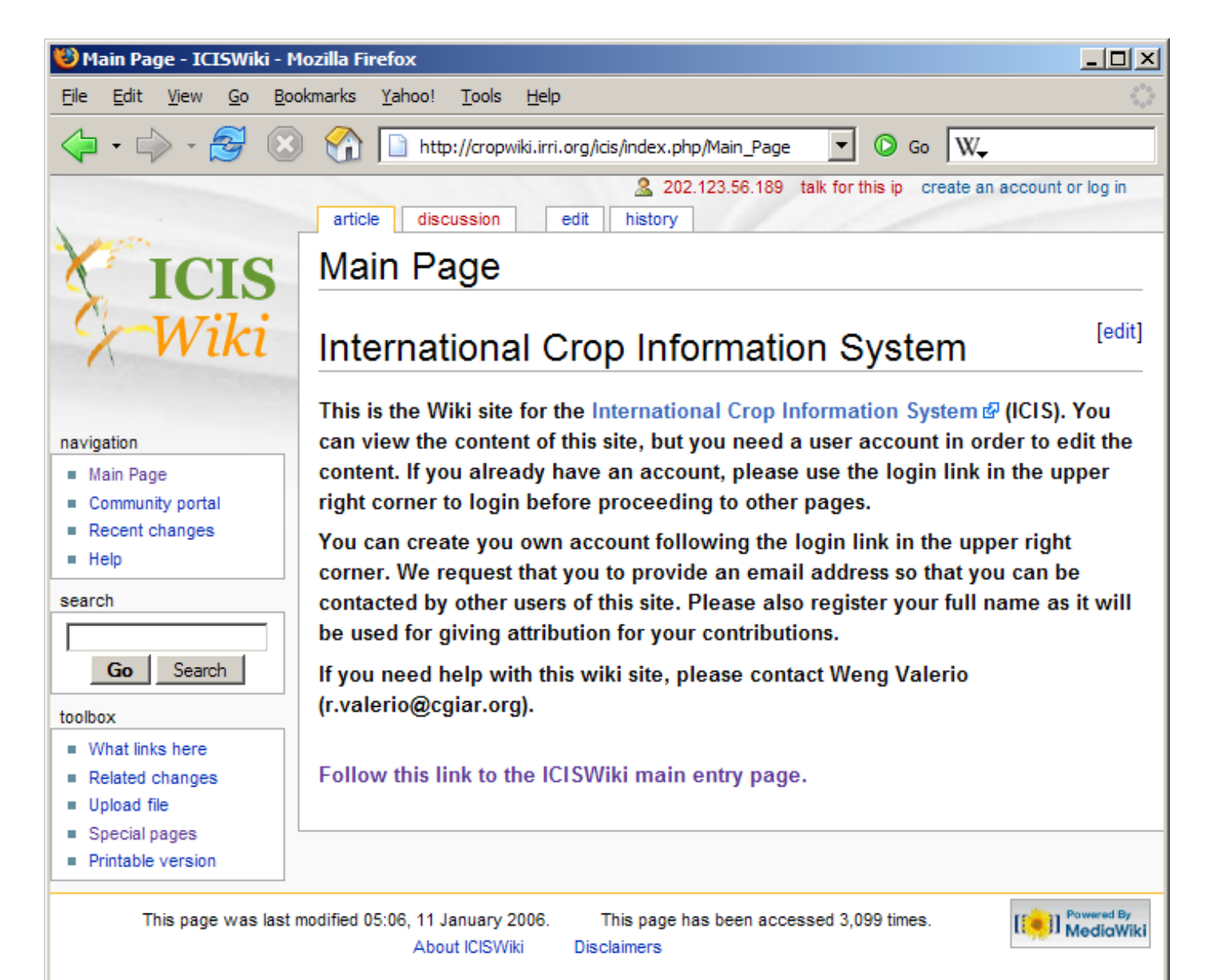

#### ICISWiki – the First Year (March 9, 2005 - May 4, 2006)

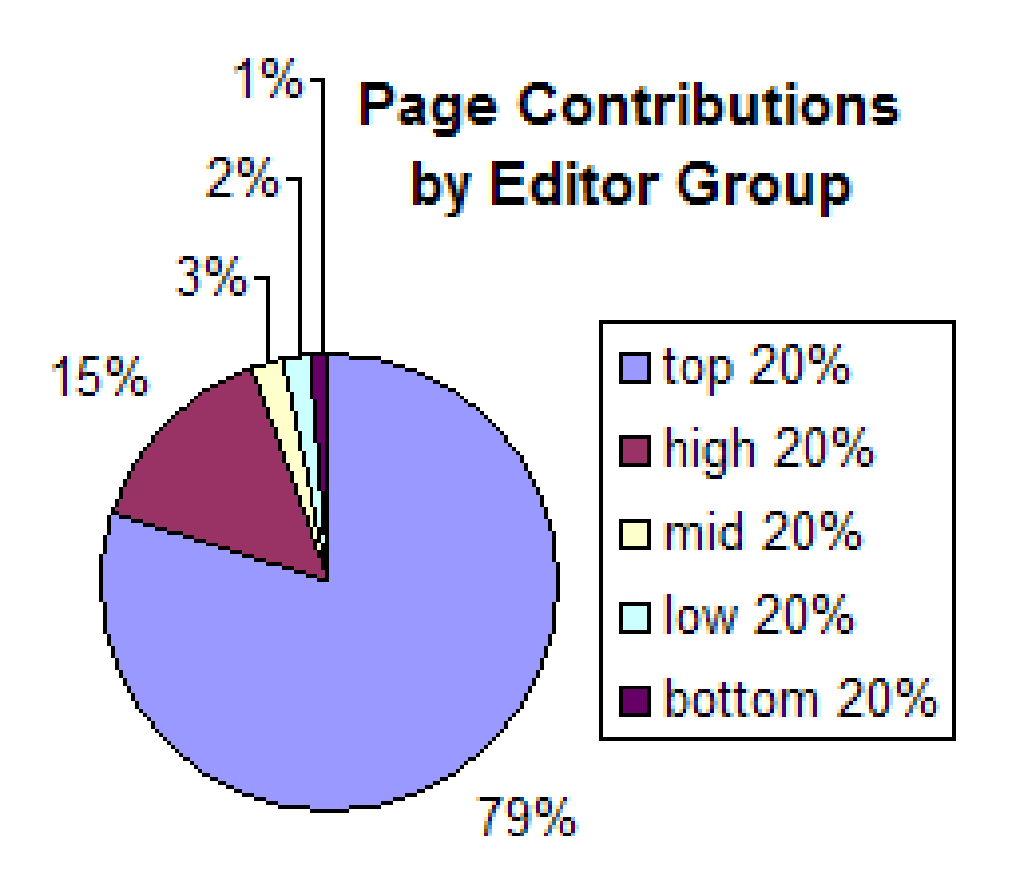

#### **ICISWiki statistics**

- 74 registered users
- 4 administrators
- 35 contributors
- 137 content pages
- 630 page contributions
- 2,130 edits
- 67,600 page views

#### ICISWiki Access

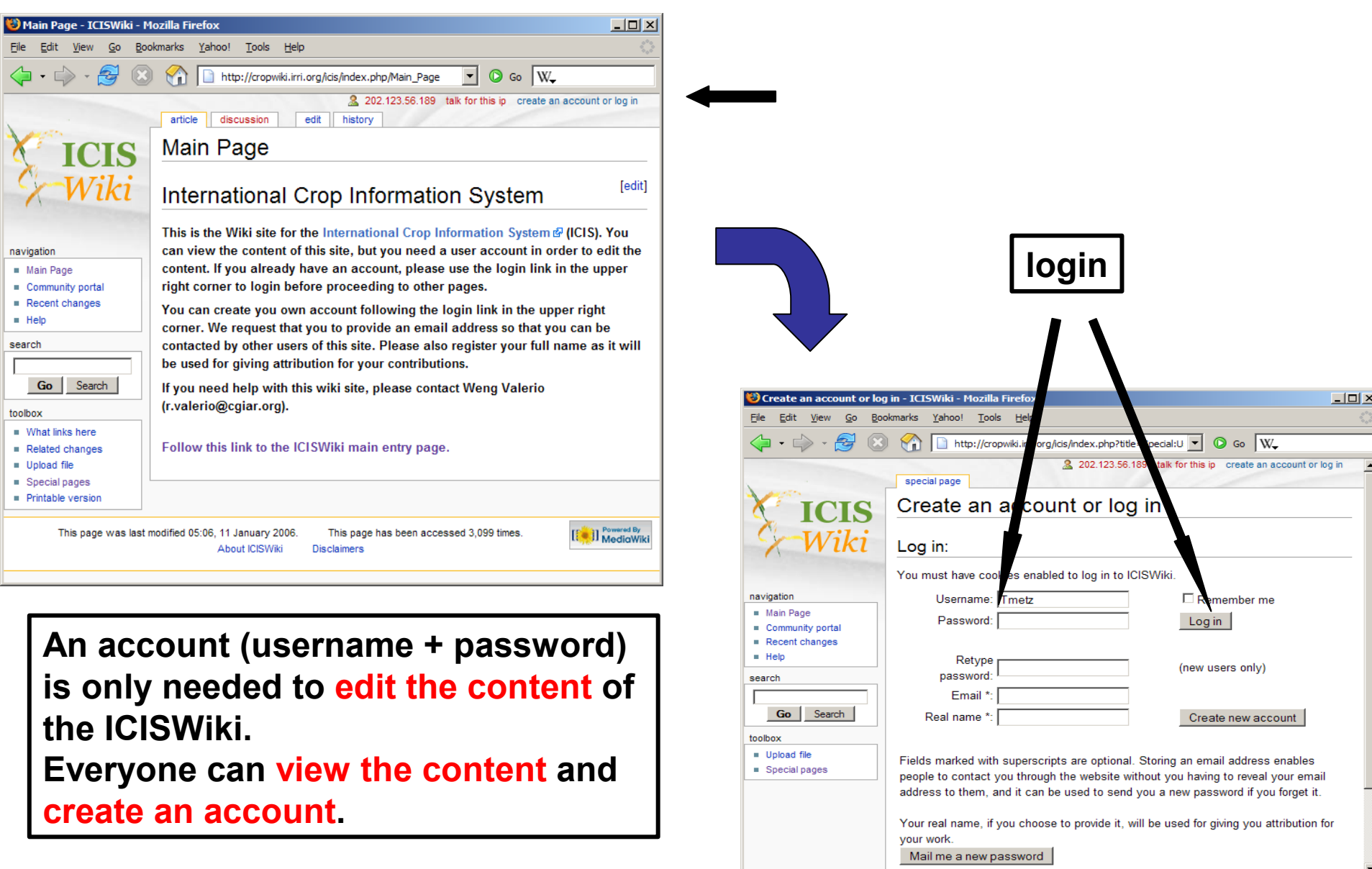

to

### ICISWiki roles

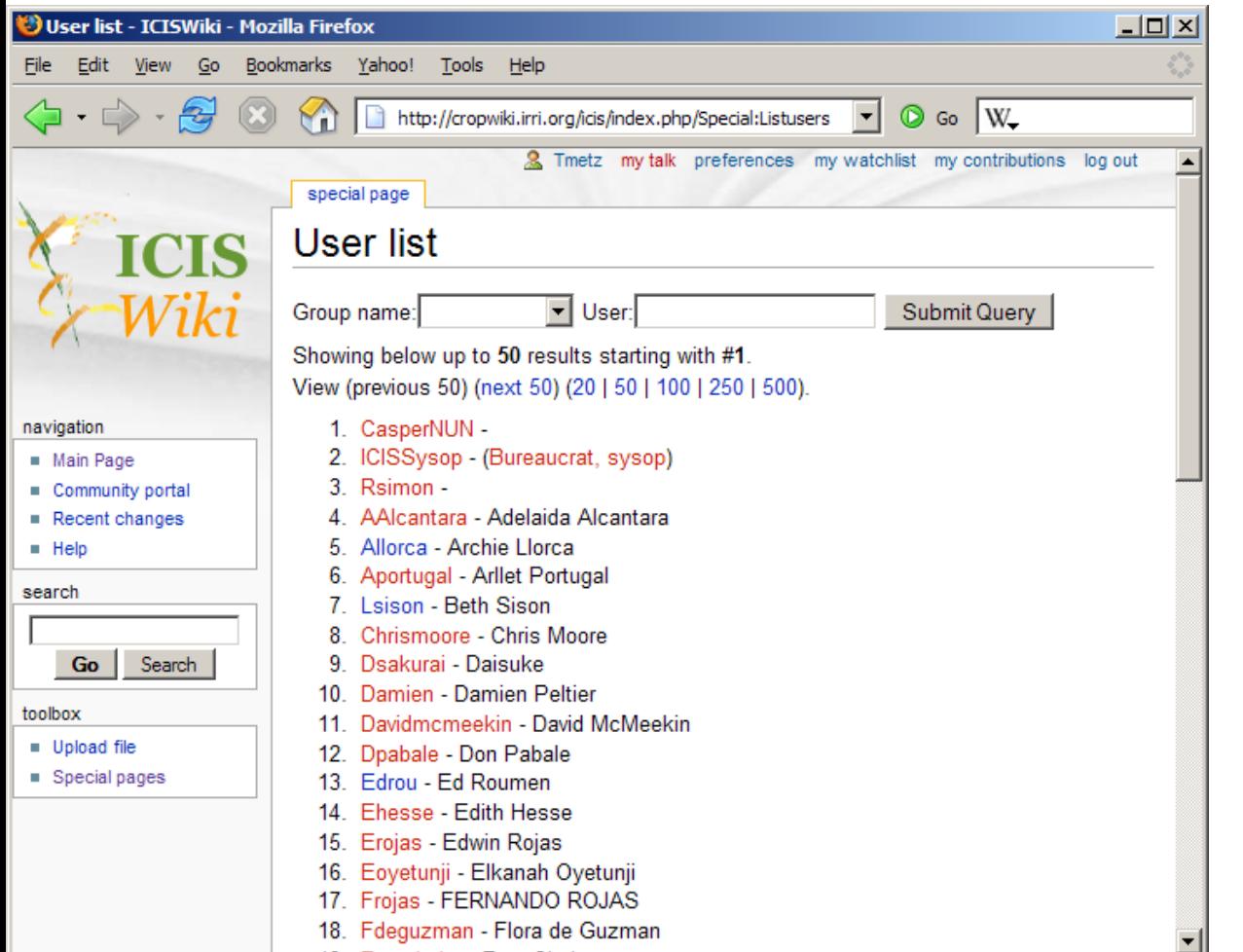

**Anonymous user:** Can view but not edit

**Registered user (72):** Can view and edit pages, upload files

#### **Sysop (4):**

Can create user accounts, delete pages, block users

**Bureaucrat (3):** Can create sysops

Roles apply to the entire ICISWiki content.

#### ICISWiki user preferences

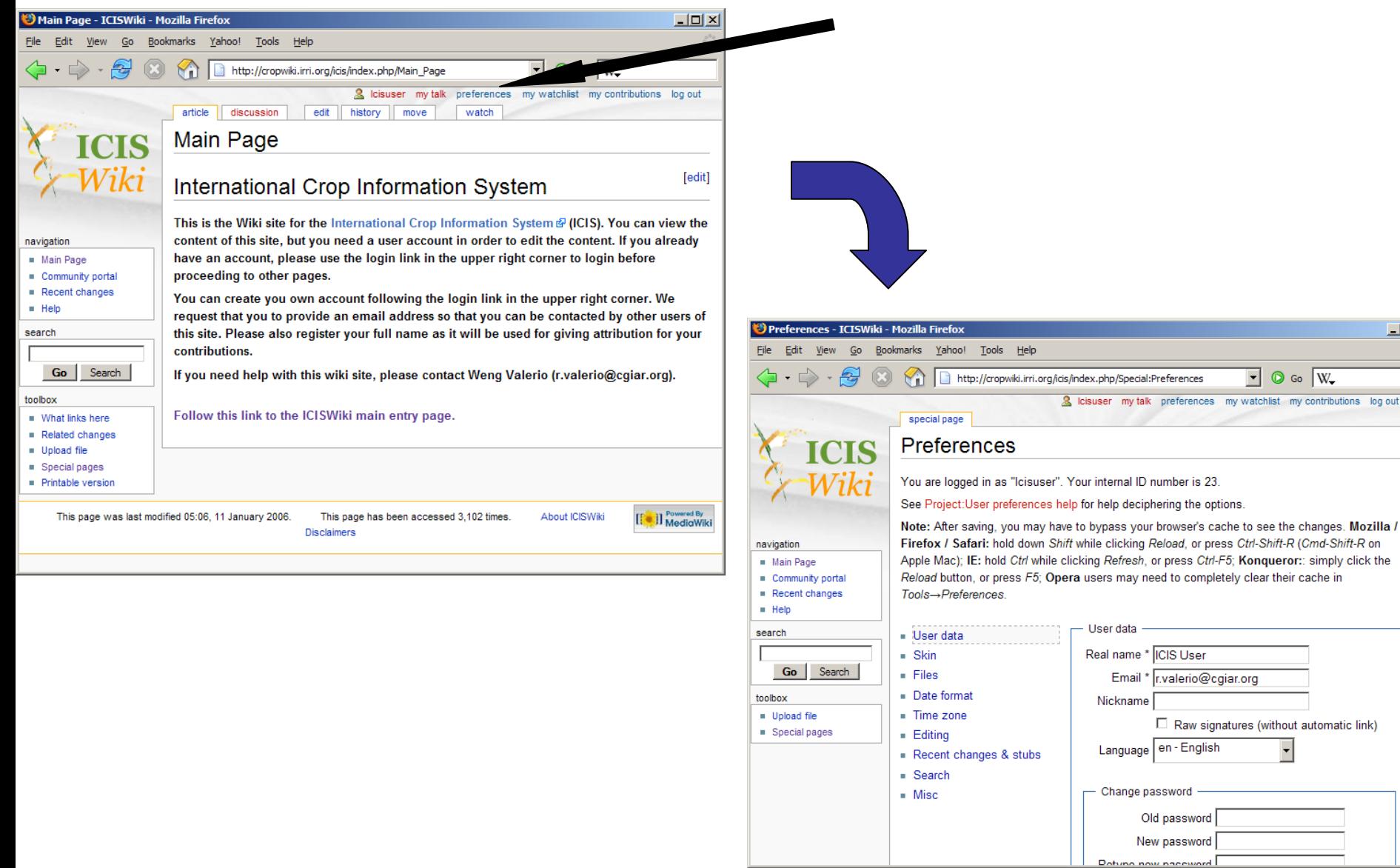

 $\Box$ D $\times$ 

s log out

#### Communication – user page

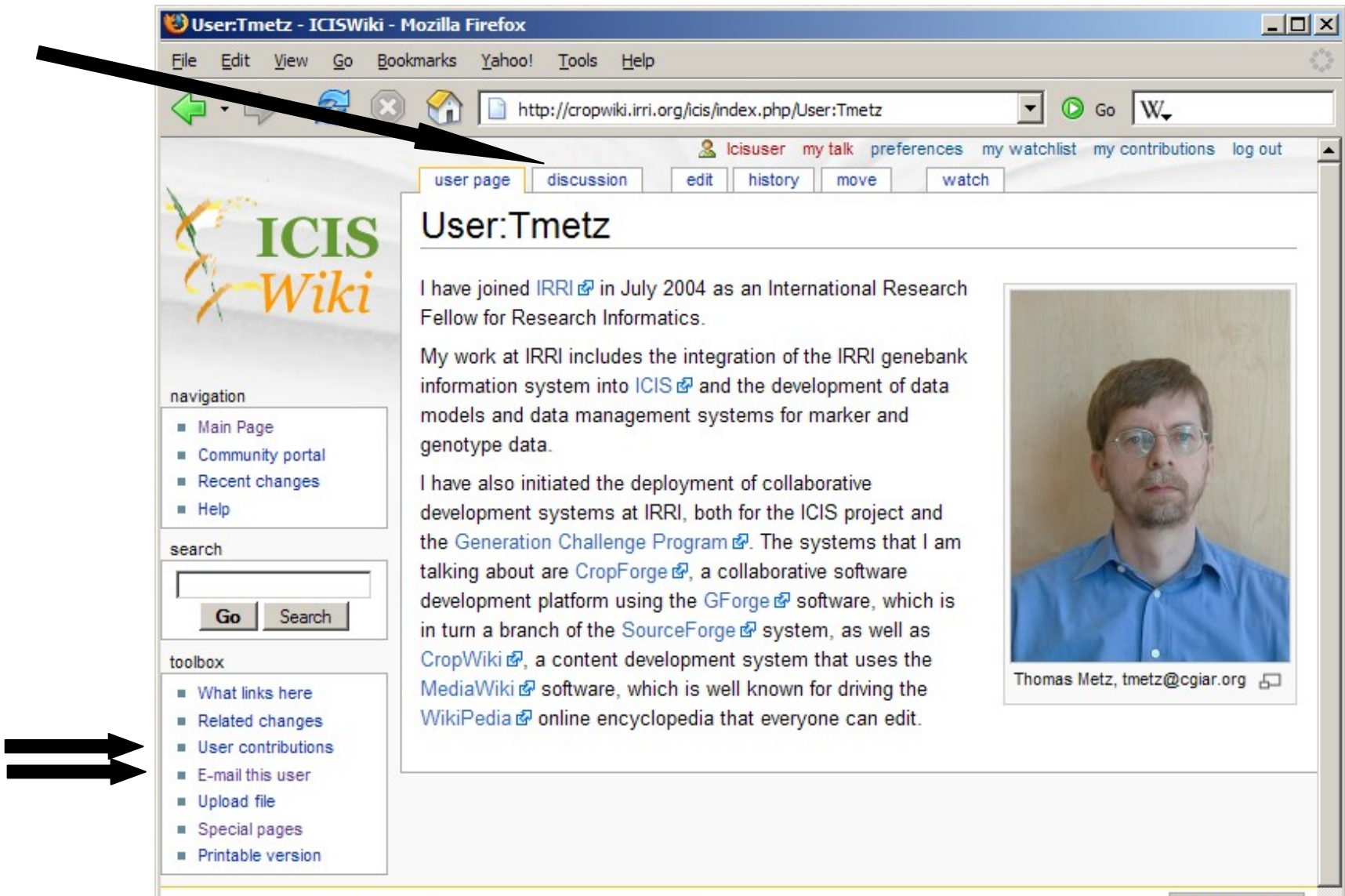

This page was last modified 07:35, 26 September 2005. About ICISWiki **Disclaimers** 

This page has been accessed 125 times.

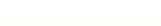

[[ a ]] NediaWiki

#### Communication – user2user email

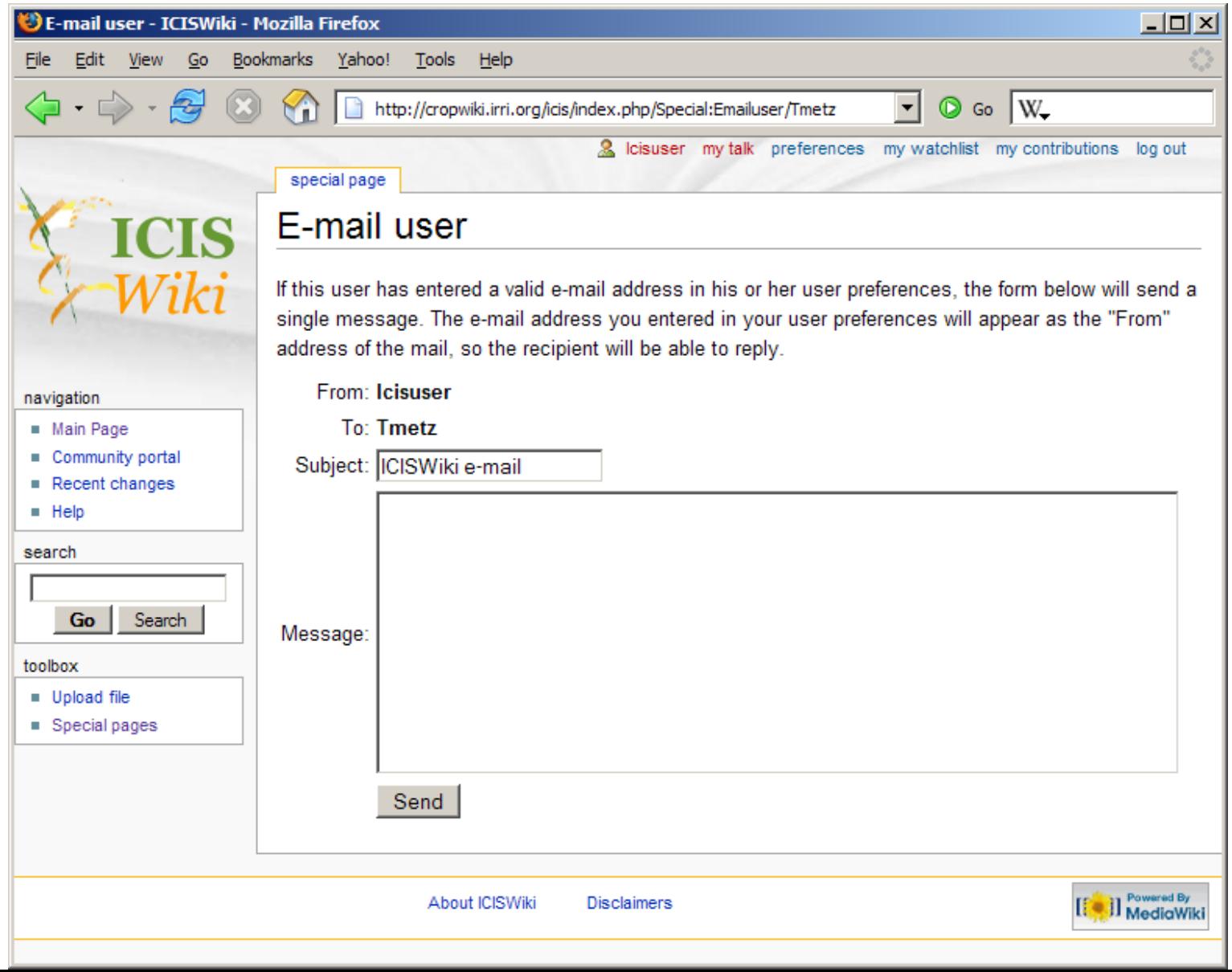

### Communication – user2user email

#### Email

Your email address is not yet authenticated. No email will be sent for any of the following features

#### Confirm your e-mail address

 $\Box$  Send me an email on page changes

 $\boxdot$  Send me an email when my user talk page is changed

 $\Box$  Send me an email also for minor edits of pages

 $\Box$  Disable e-mail from other users

#### **After authentication**

#### Email

Your email address was authenticated on 09:01, 27 March 2006.

- $\Box$  Send me an email on page changes
- $\boxdot$  Send me an email when my user talk page is changed
- $\Box$  Send me an email also for minor edits of pages
- $\square$  Disable e-mail from other users

#### **User email needs authentication**

### Communication – user talk page

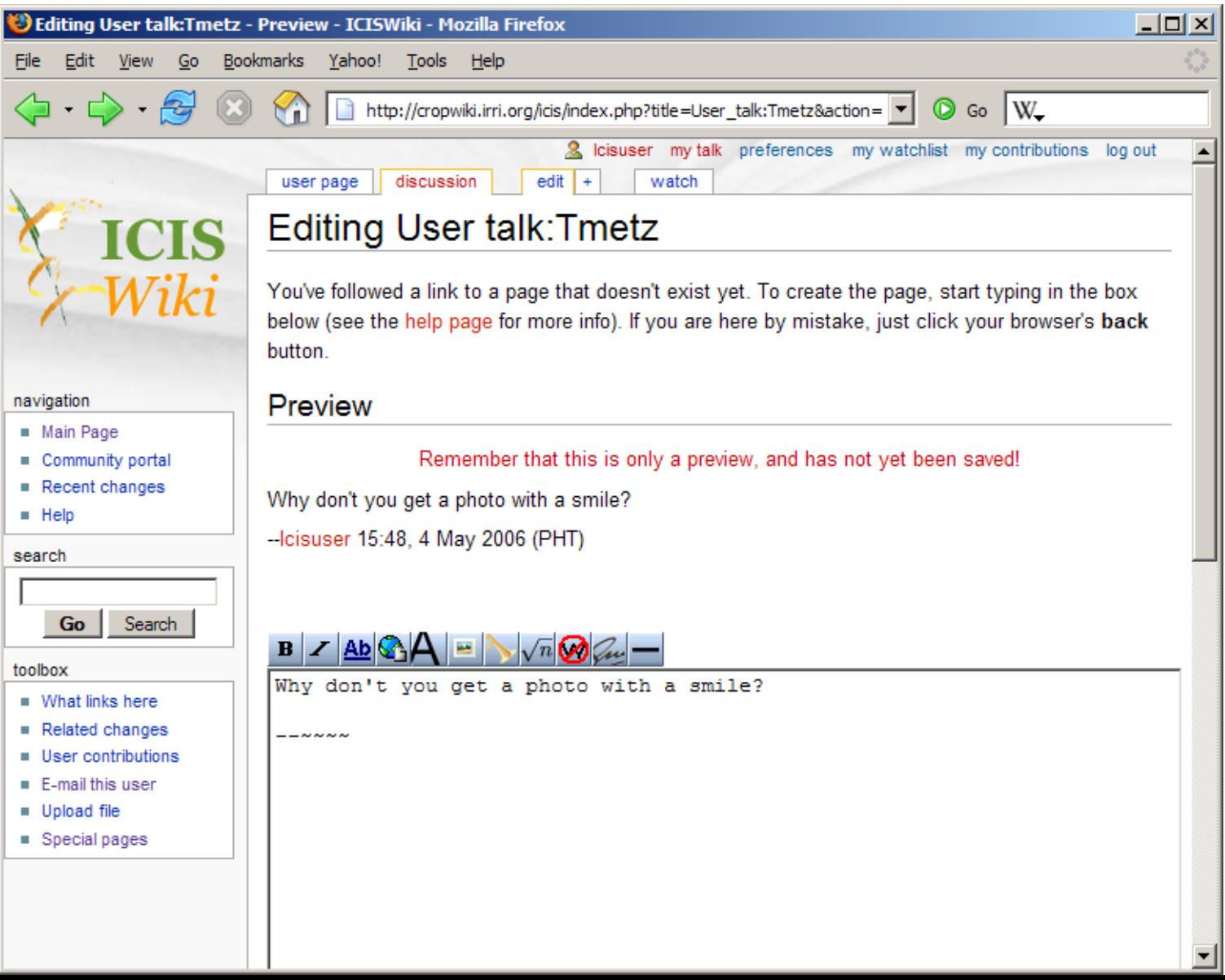

## Communication – user talk page

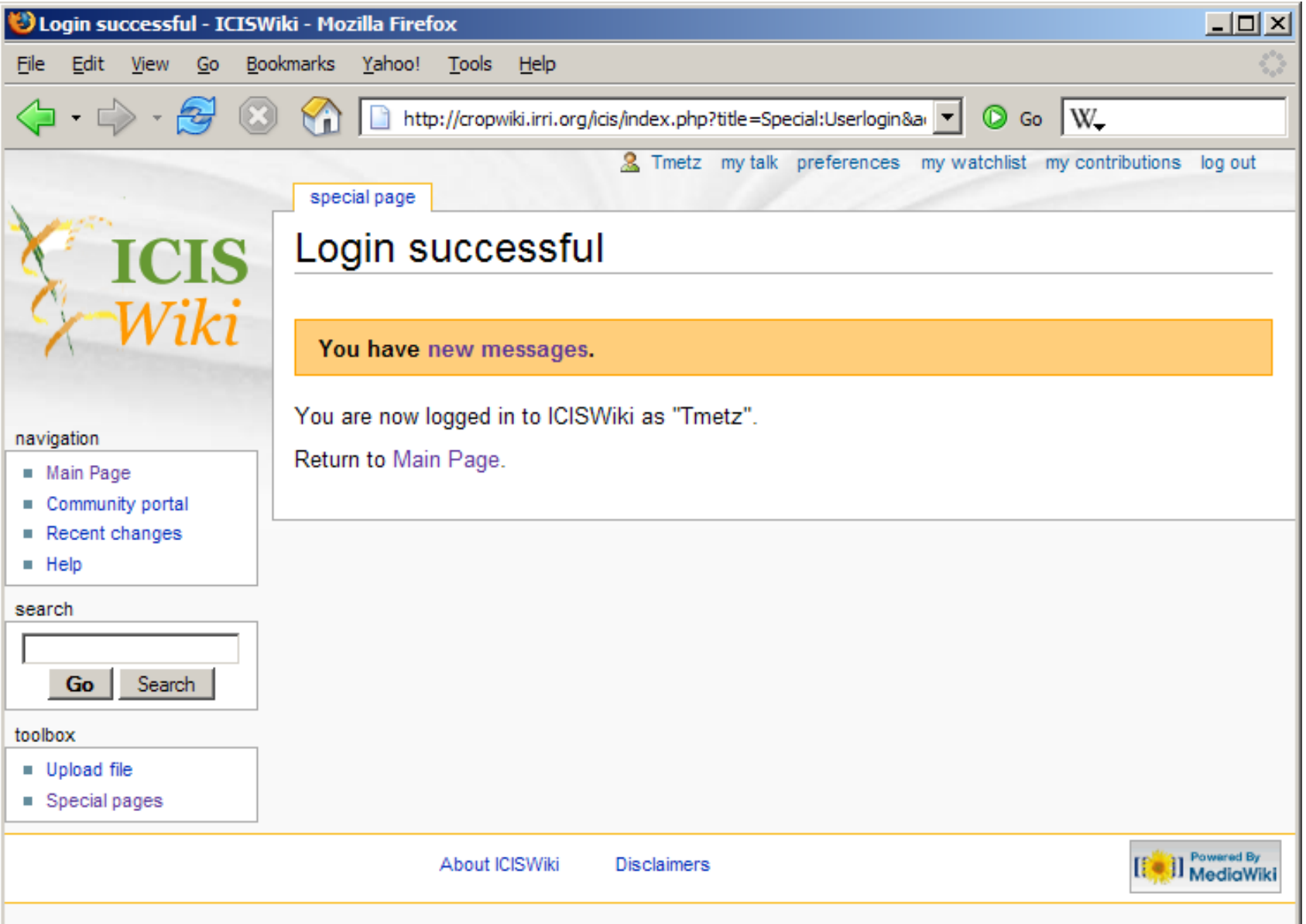

#### Communication – user contributions

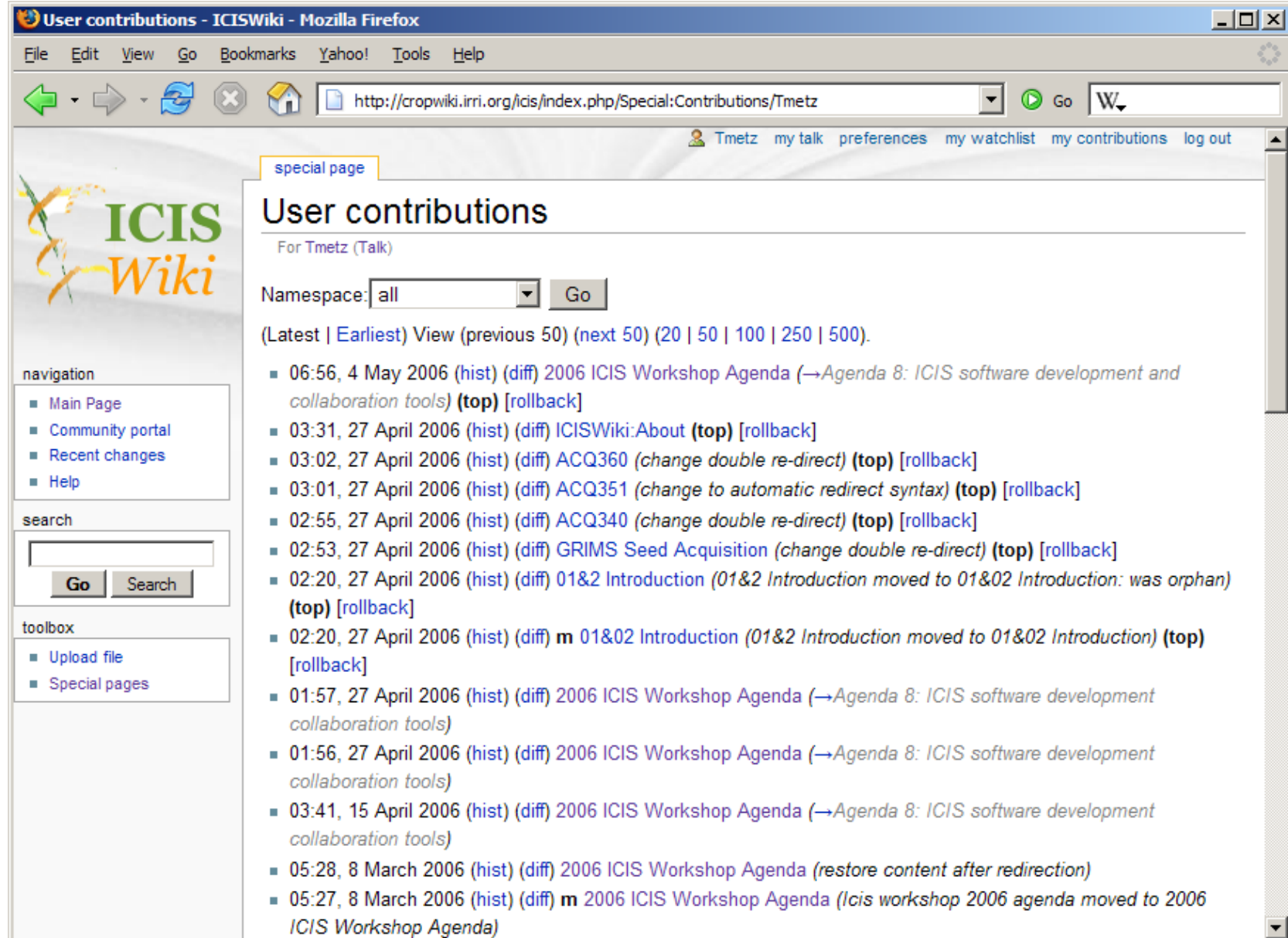

### Communication – user watchlist

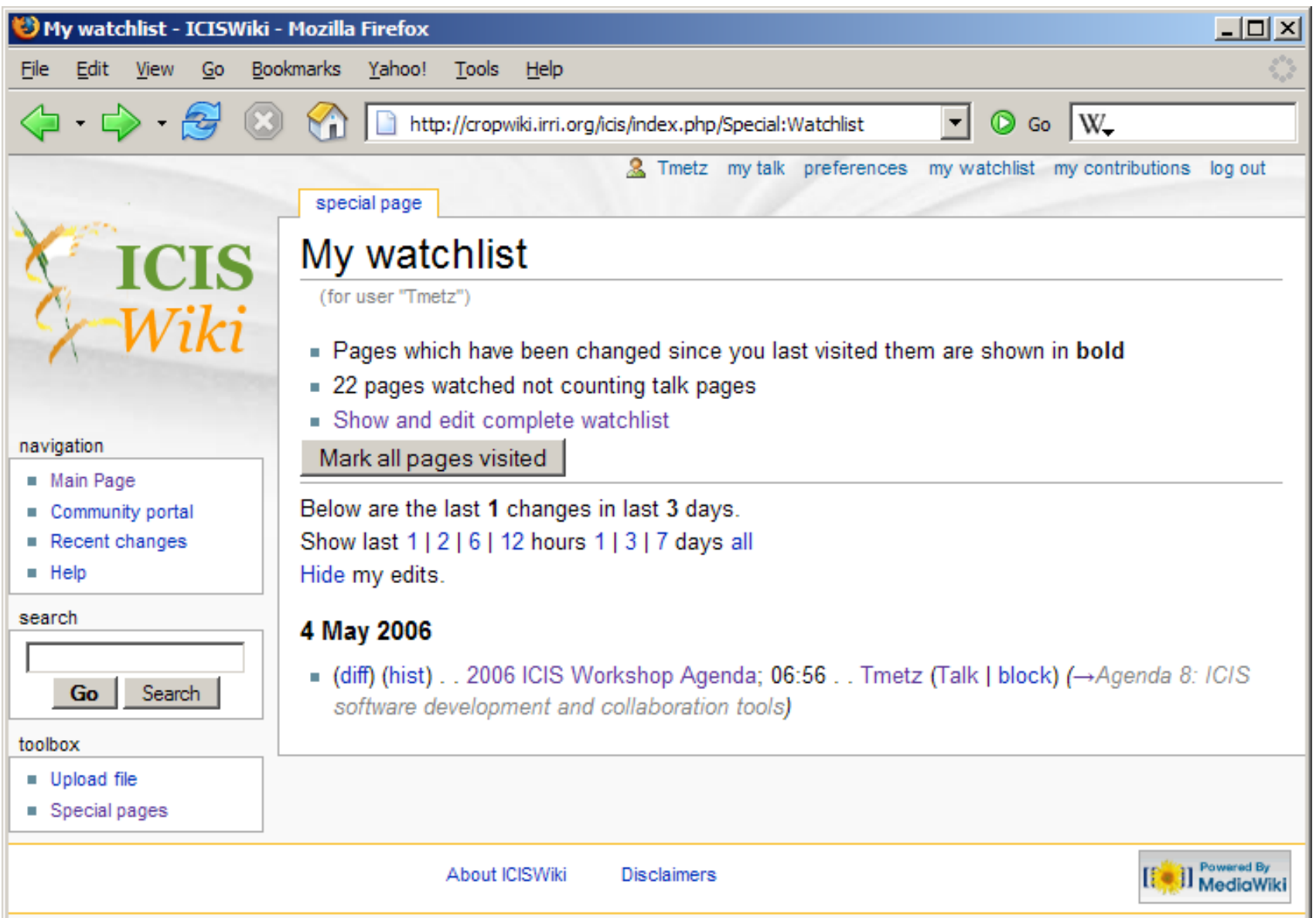

#### Communication – user watchlist

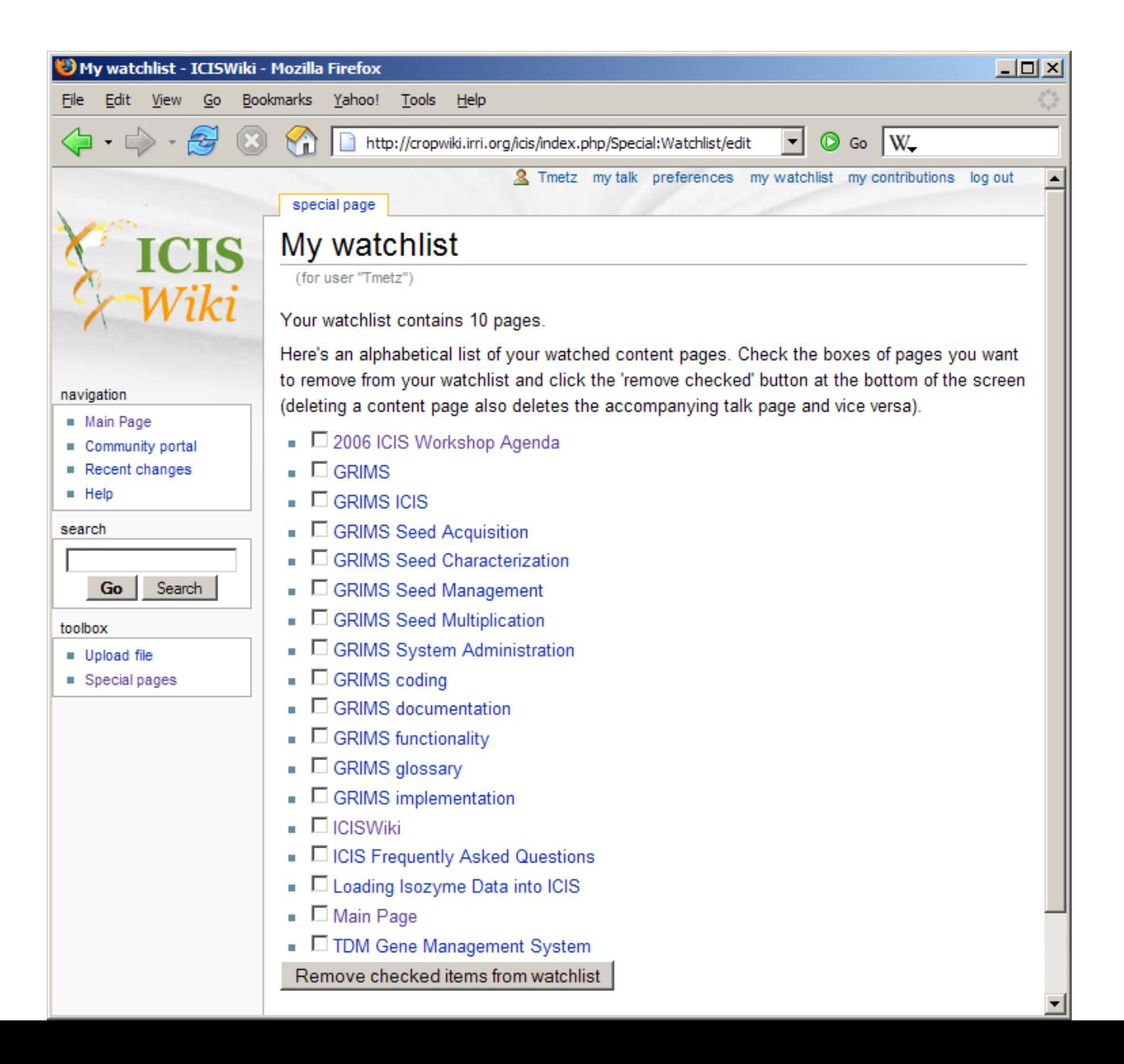

#### Communication – user preferences

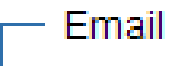

Your email address was authenticated on 09:01, 27 March 2006.

- $\Box$  Send me an email on page changes
- $\Box$  Send me an email when my user talk page is changed
- $\Box$  Send me an email also for minor edits of pages
- $\Box$  Disable e-mail from other users

# Loading a page directly - Go

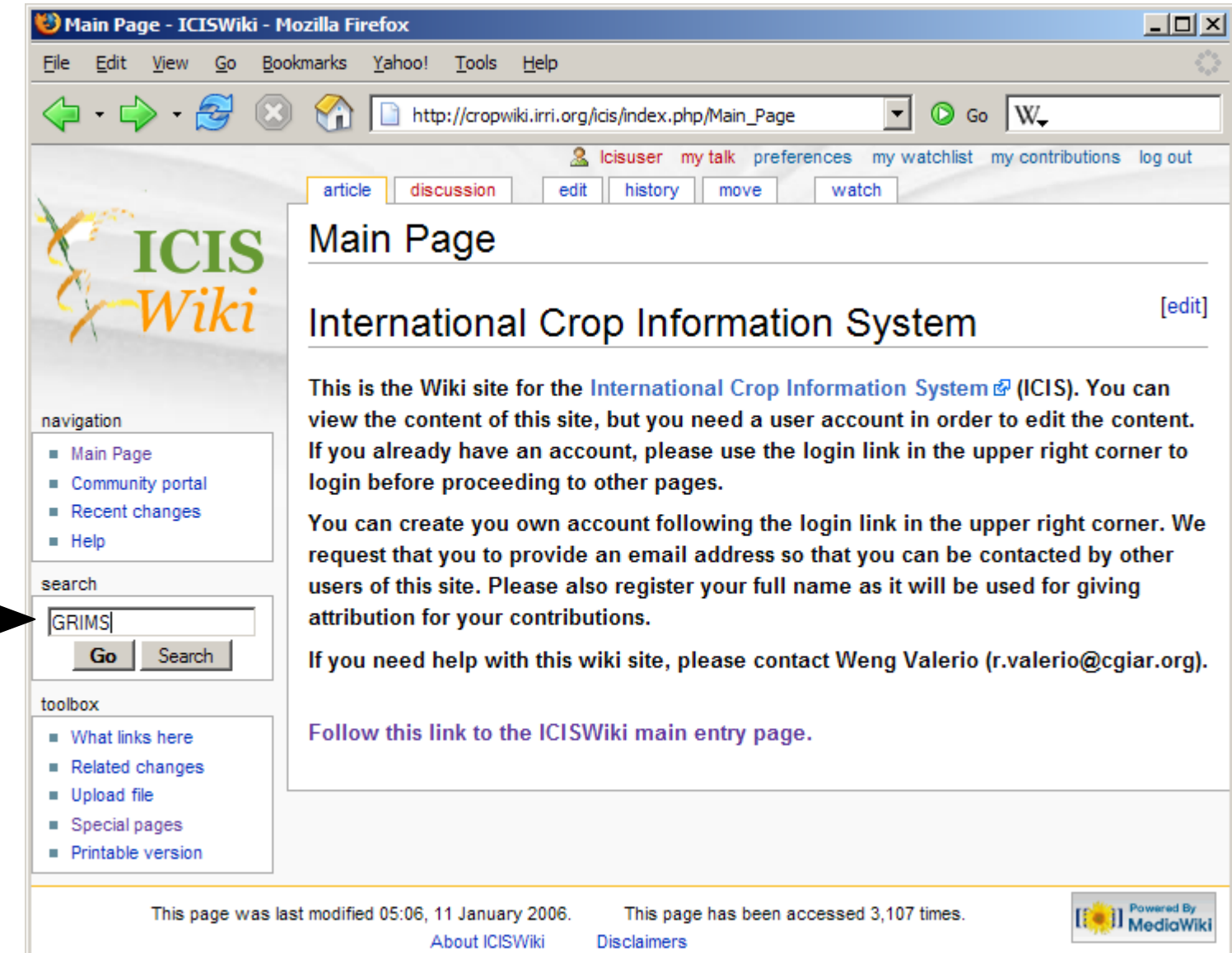

## Loading a page directly - Go

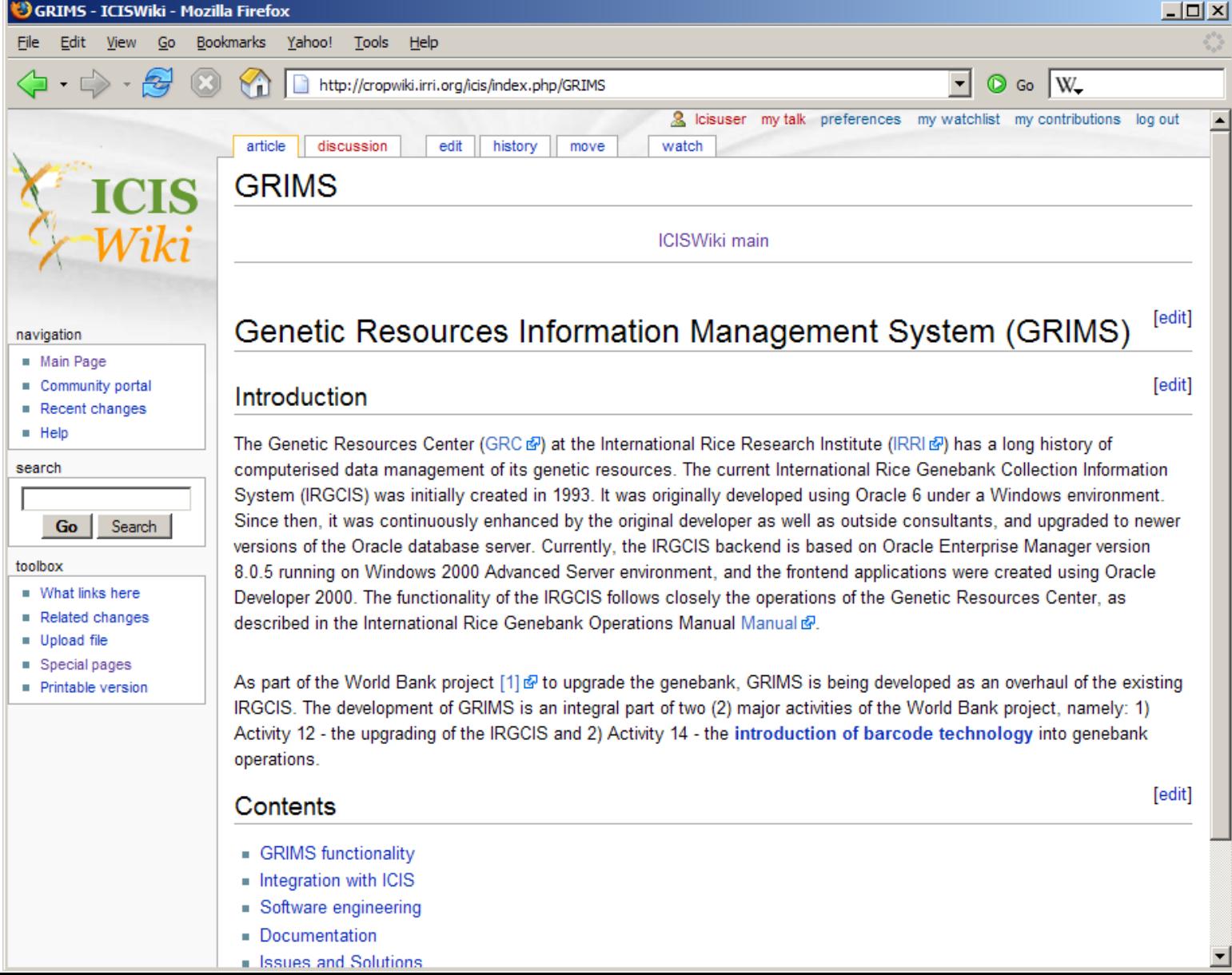

## Searching the content - Search

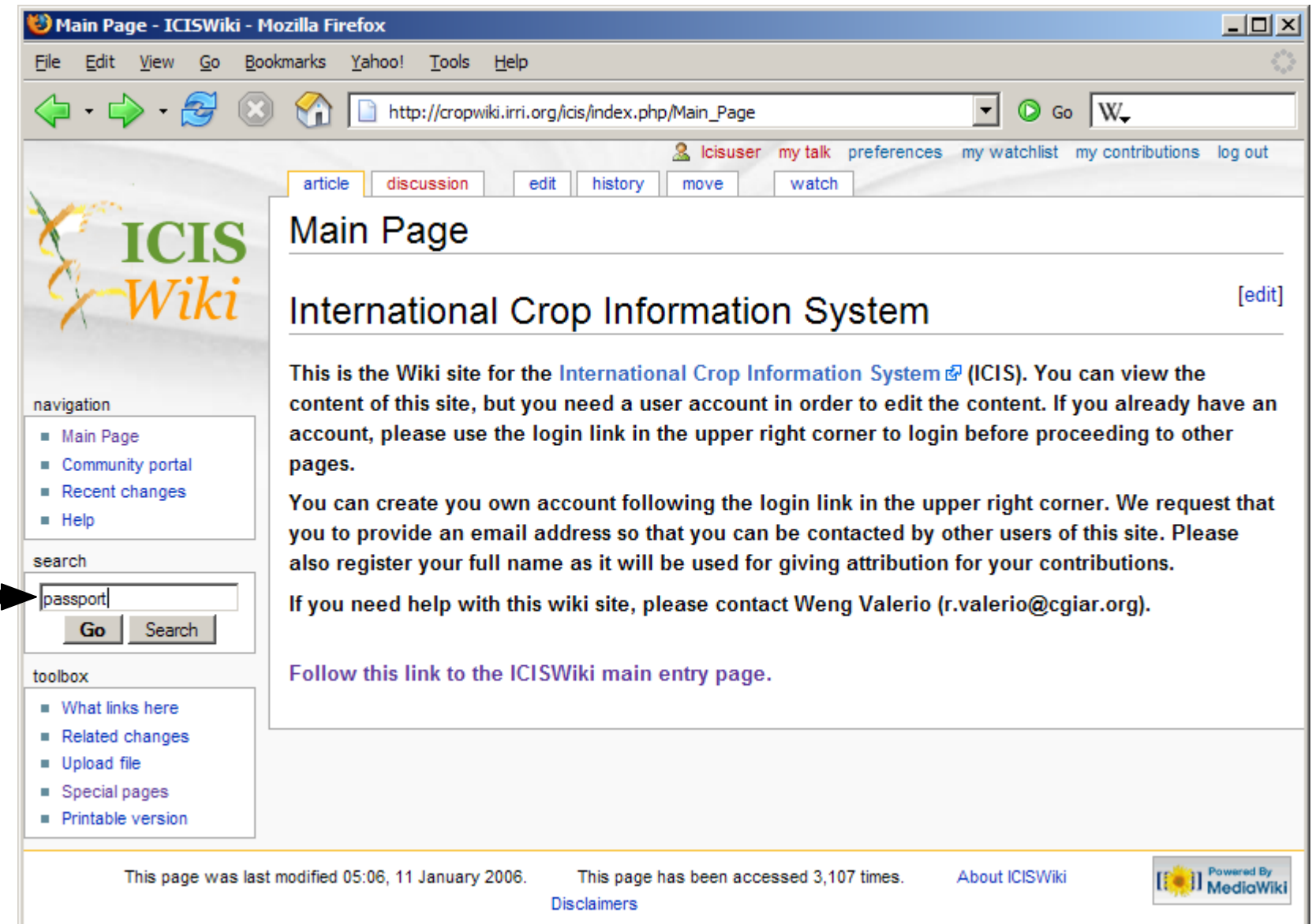

### Searching the content - Search

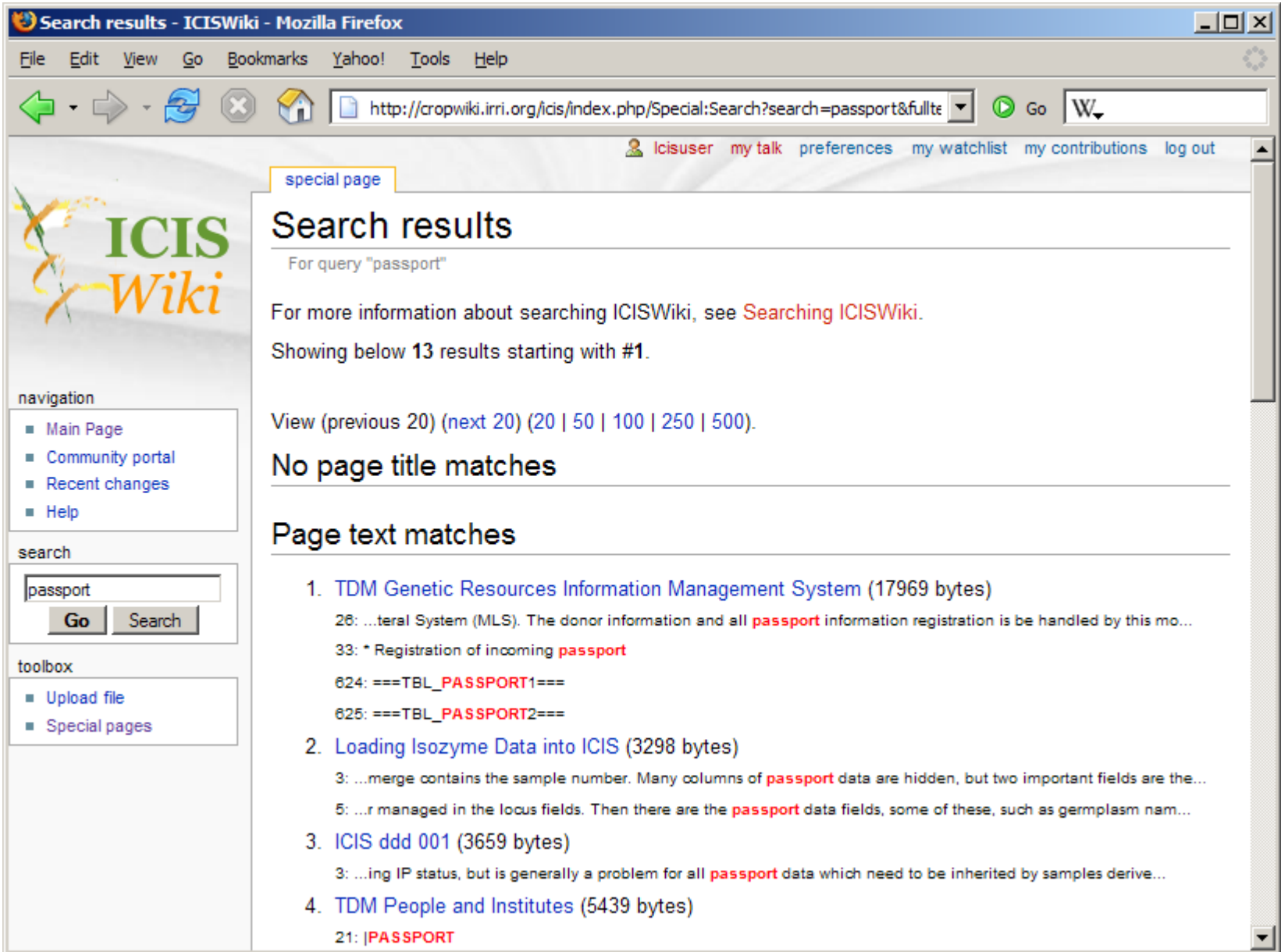

#### Recent changes

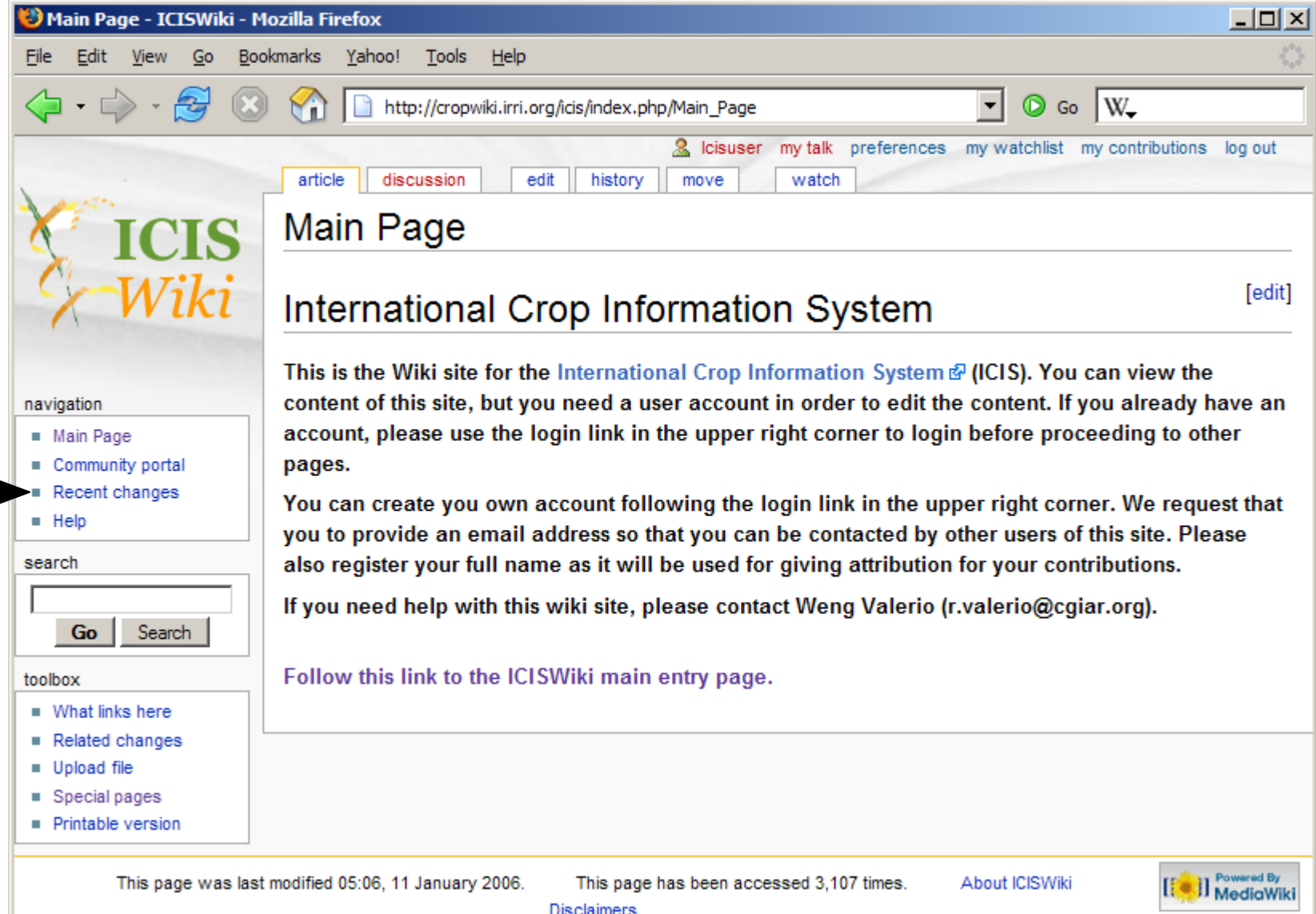

#### Recent changes

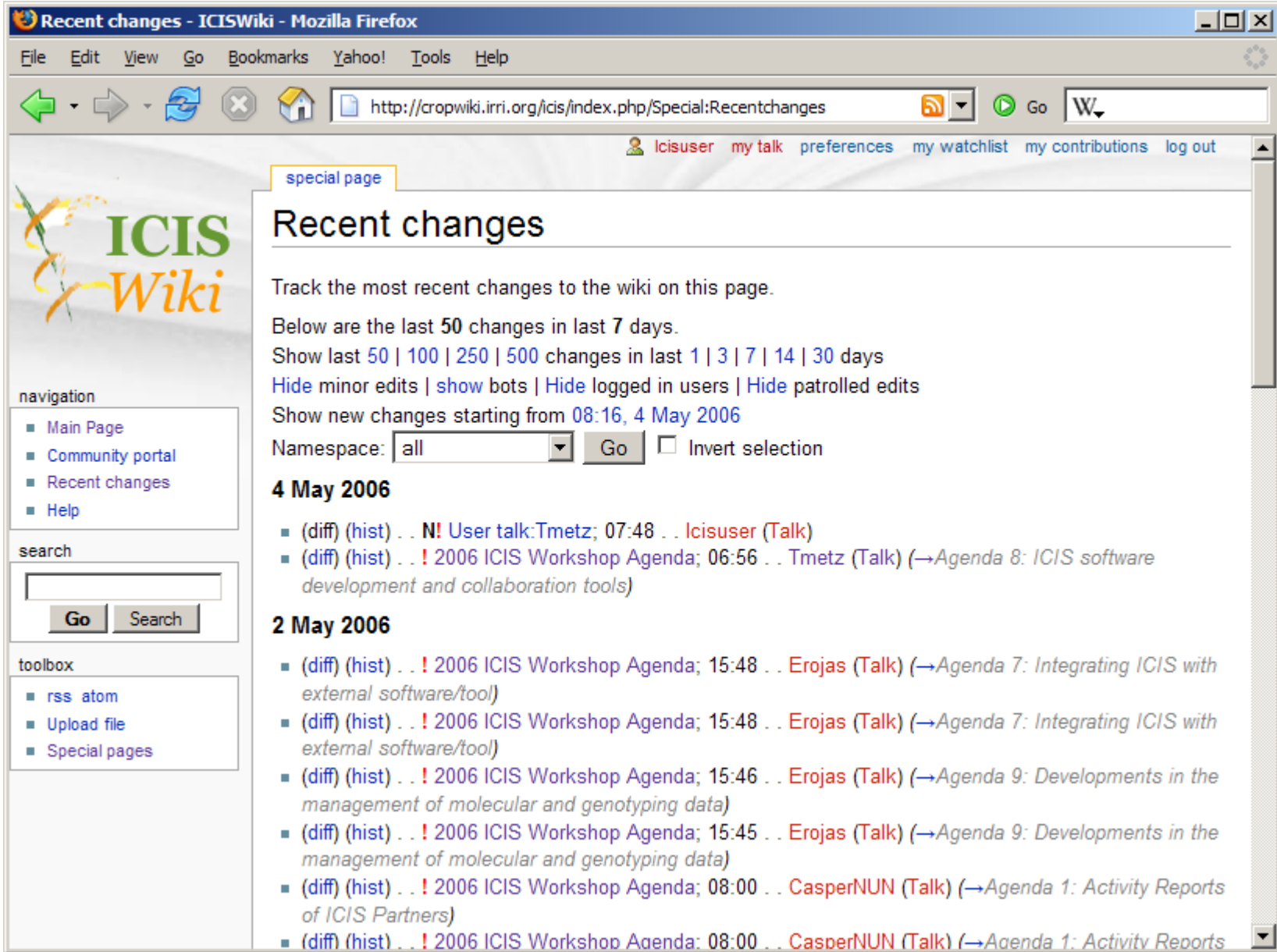

#### Backlinks – what links here

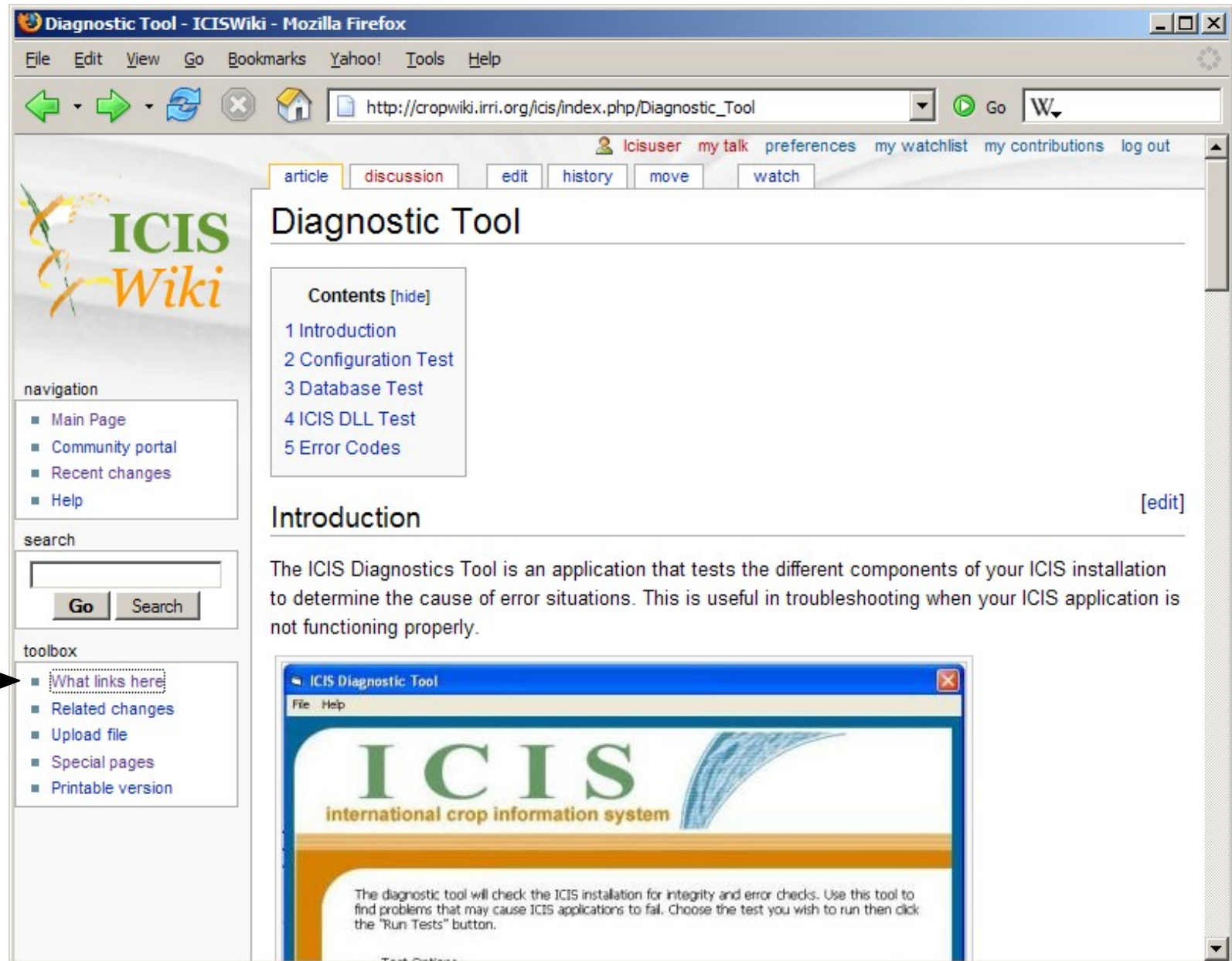

#### Backlinks – what links here

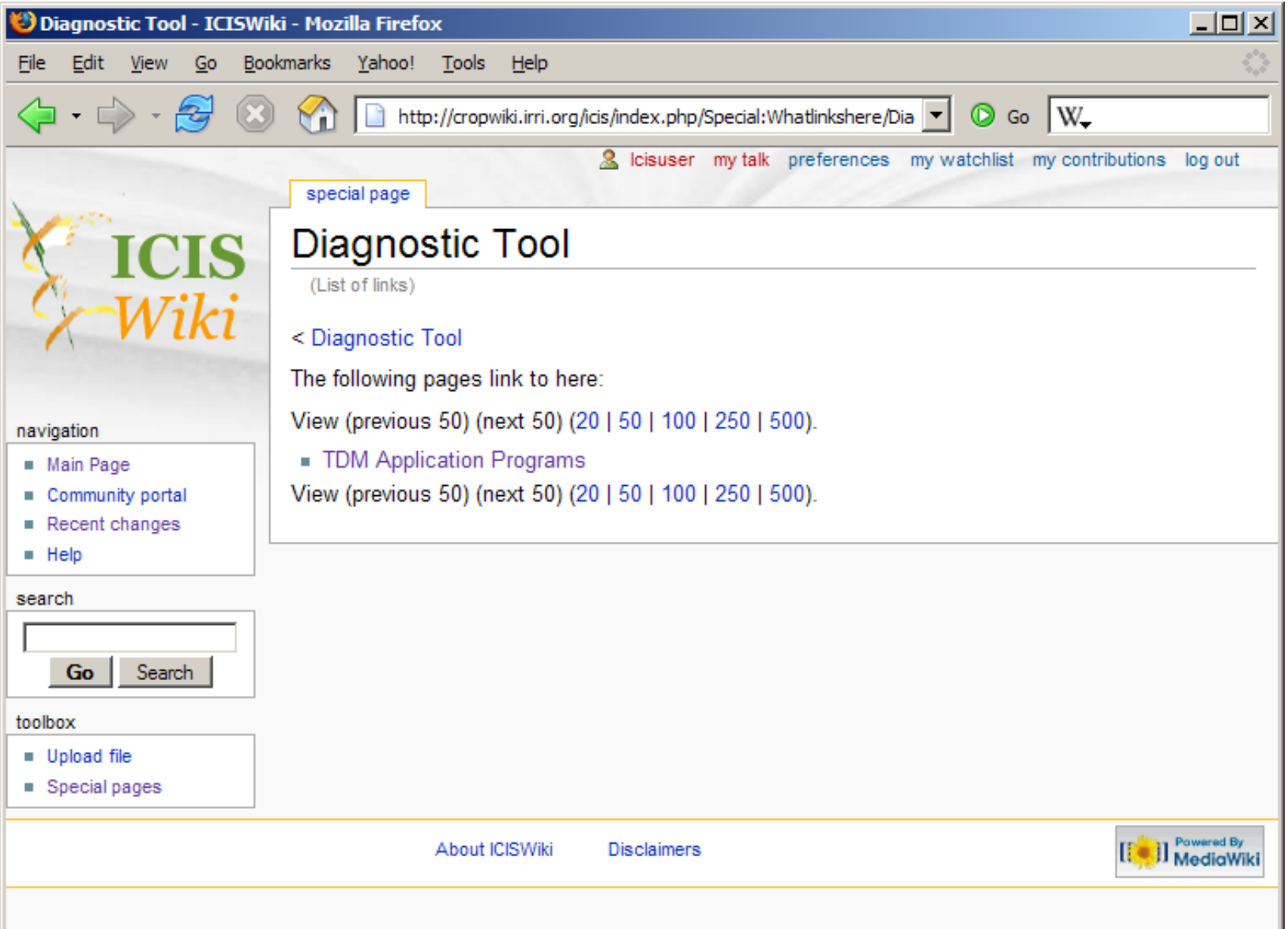

#### Related changes

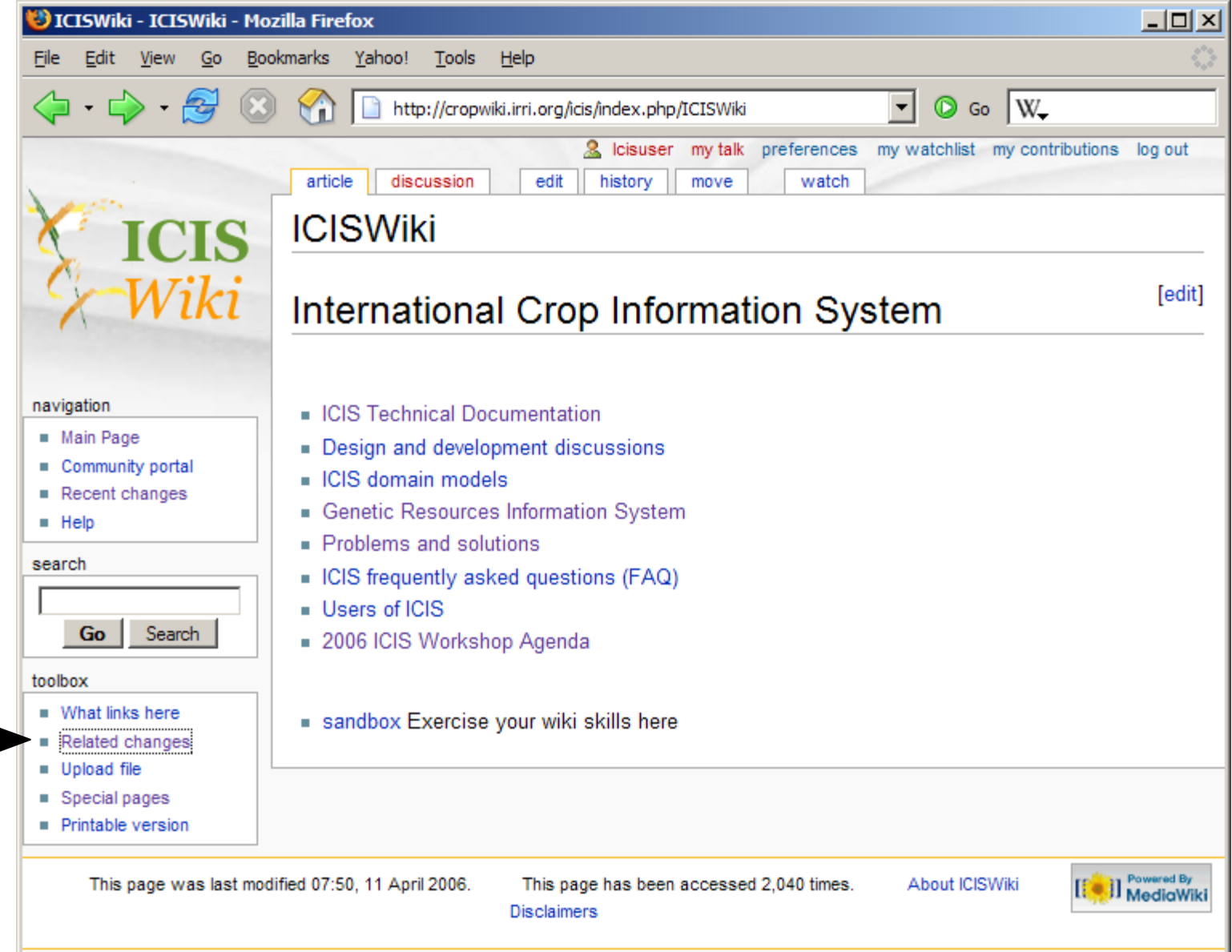

#### Related changes

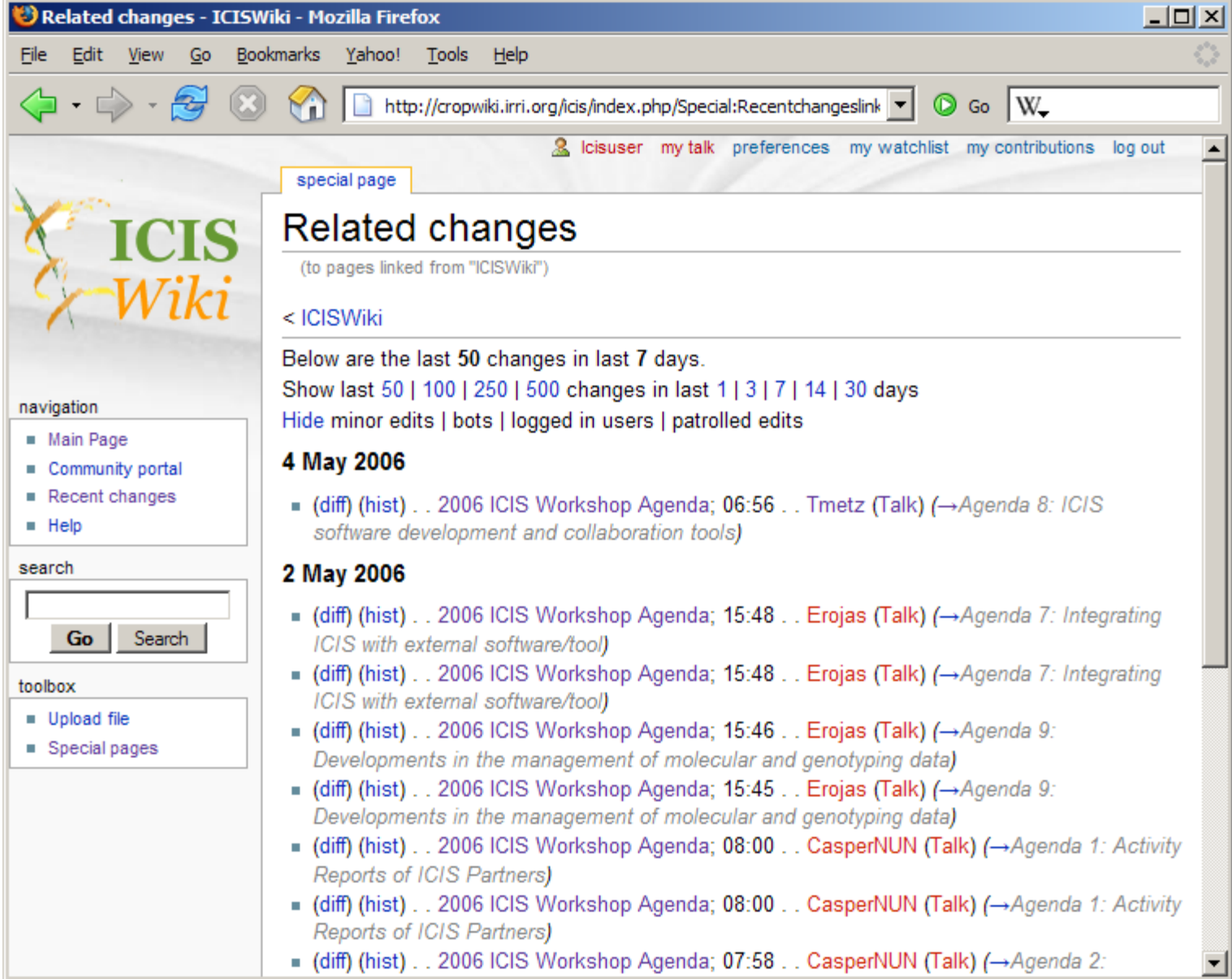

#### Page Cross-References

#### **current page**

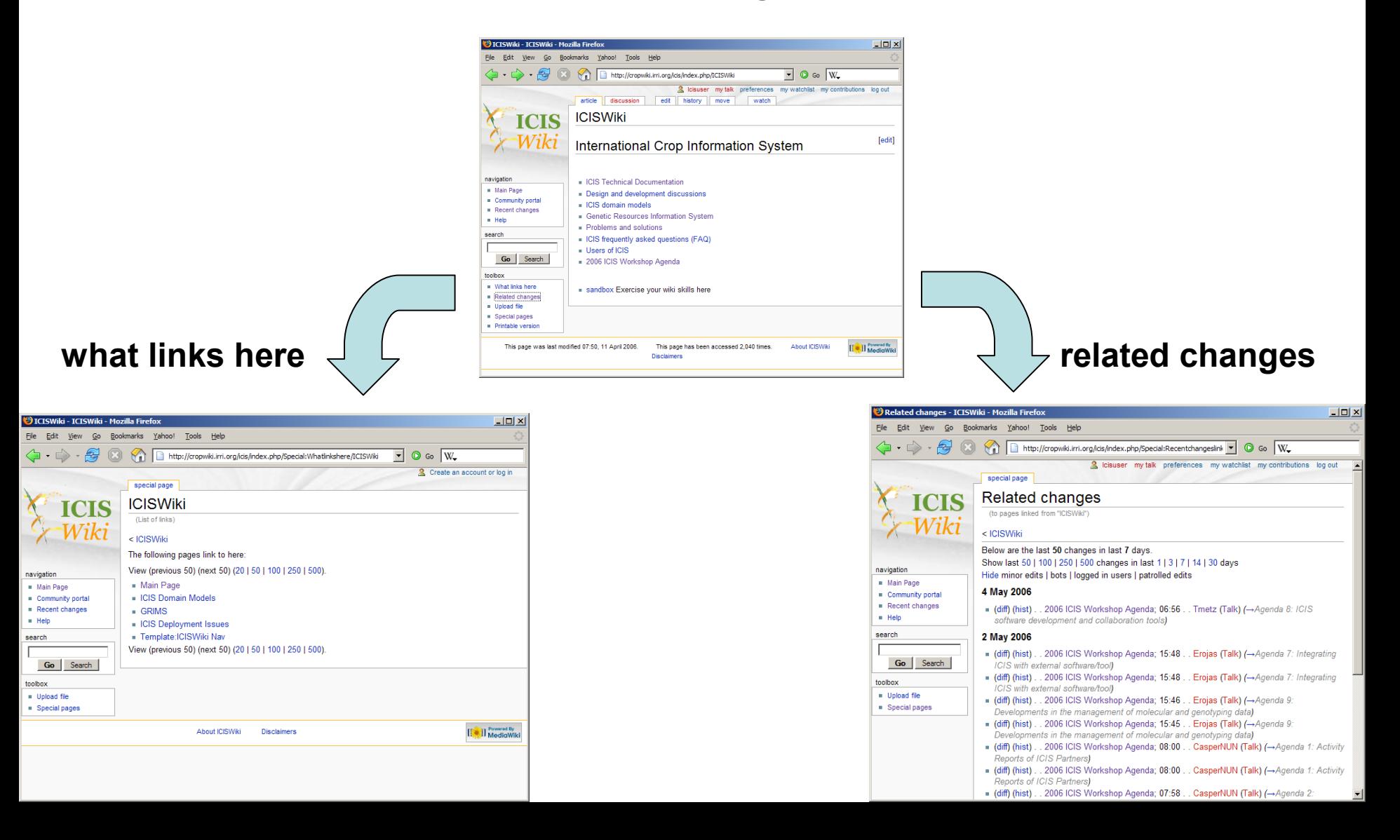

## Page history

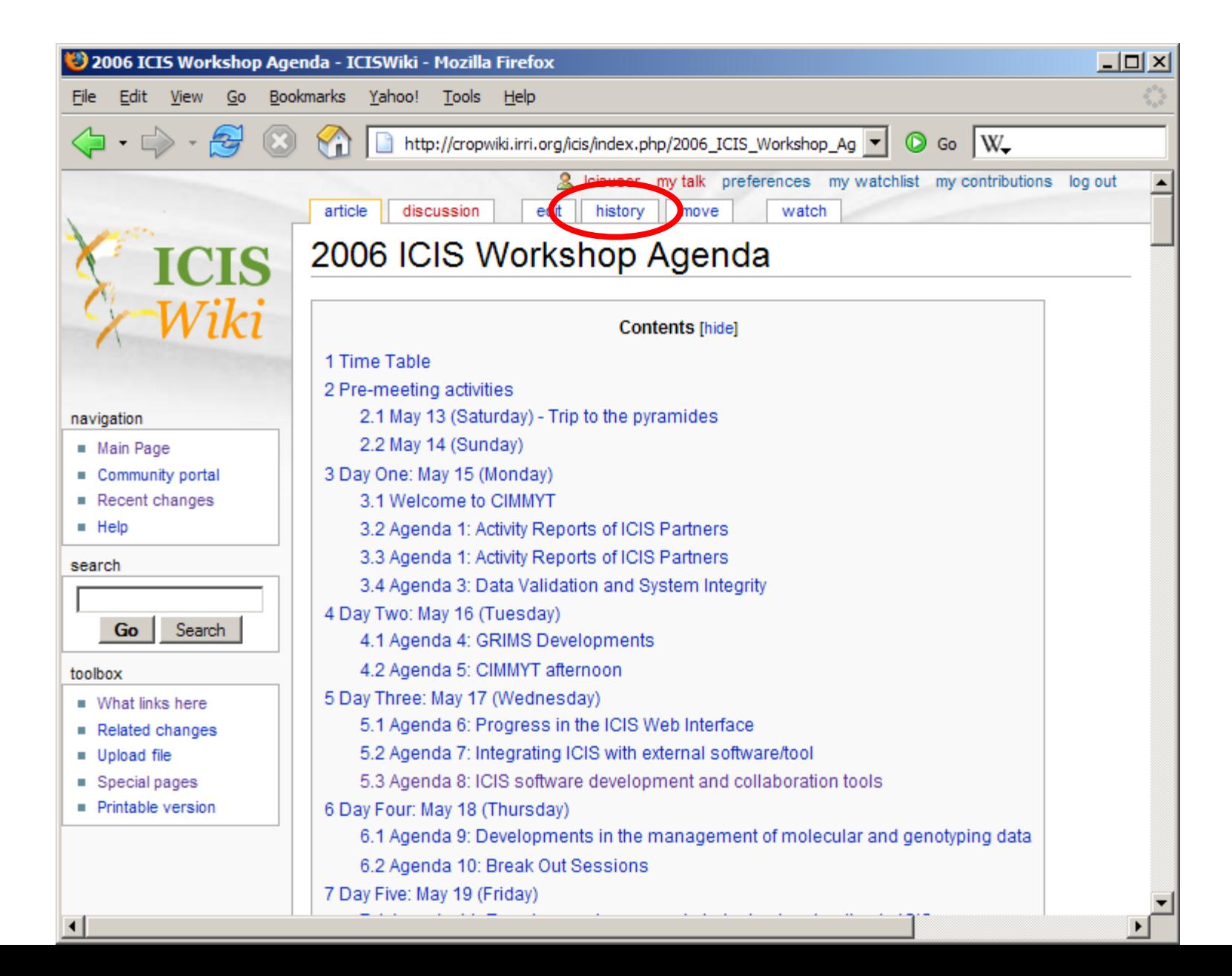

## Page history

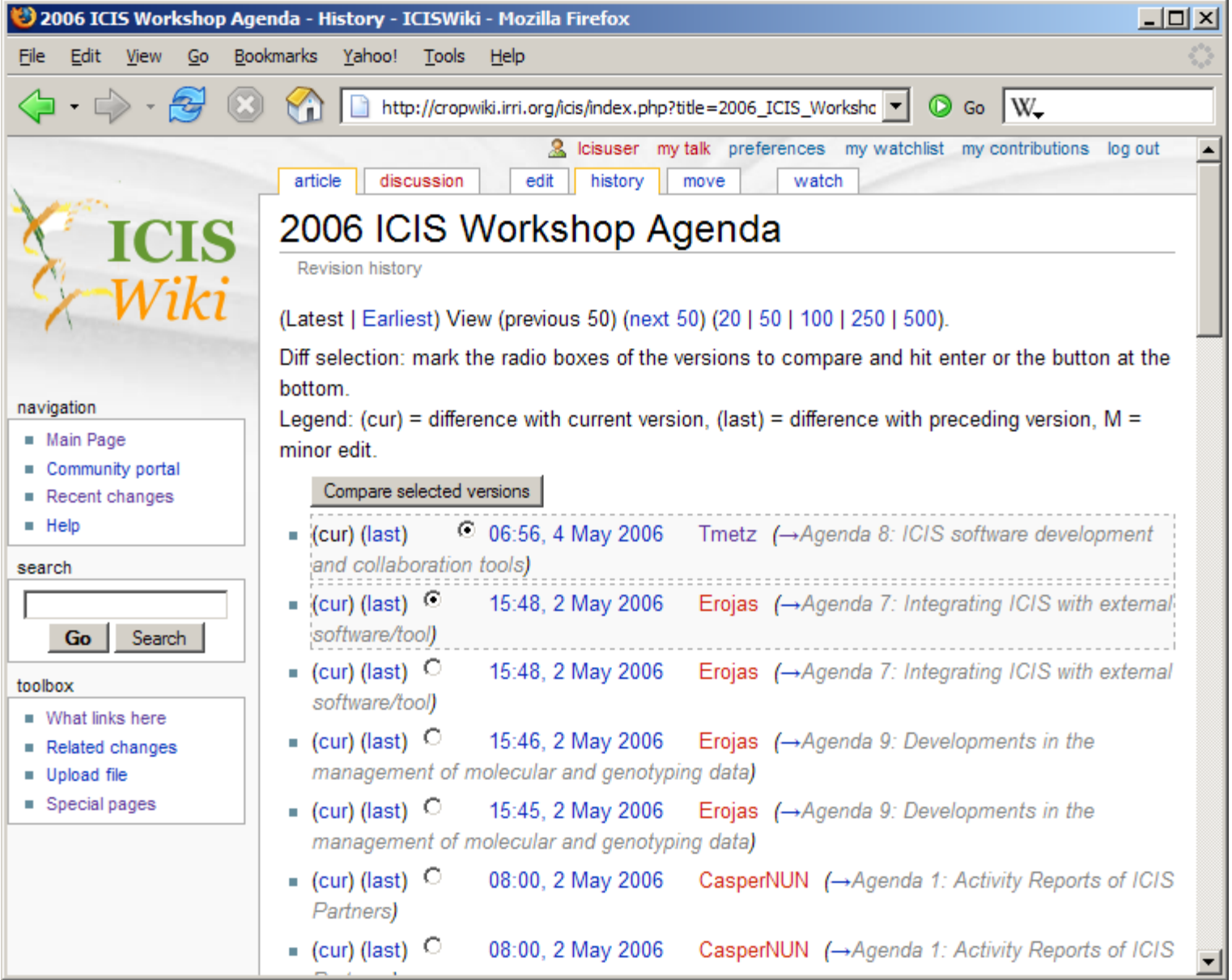

### Comparing versions

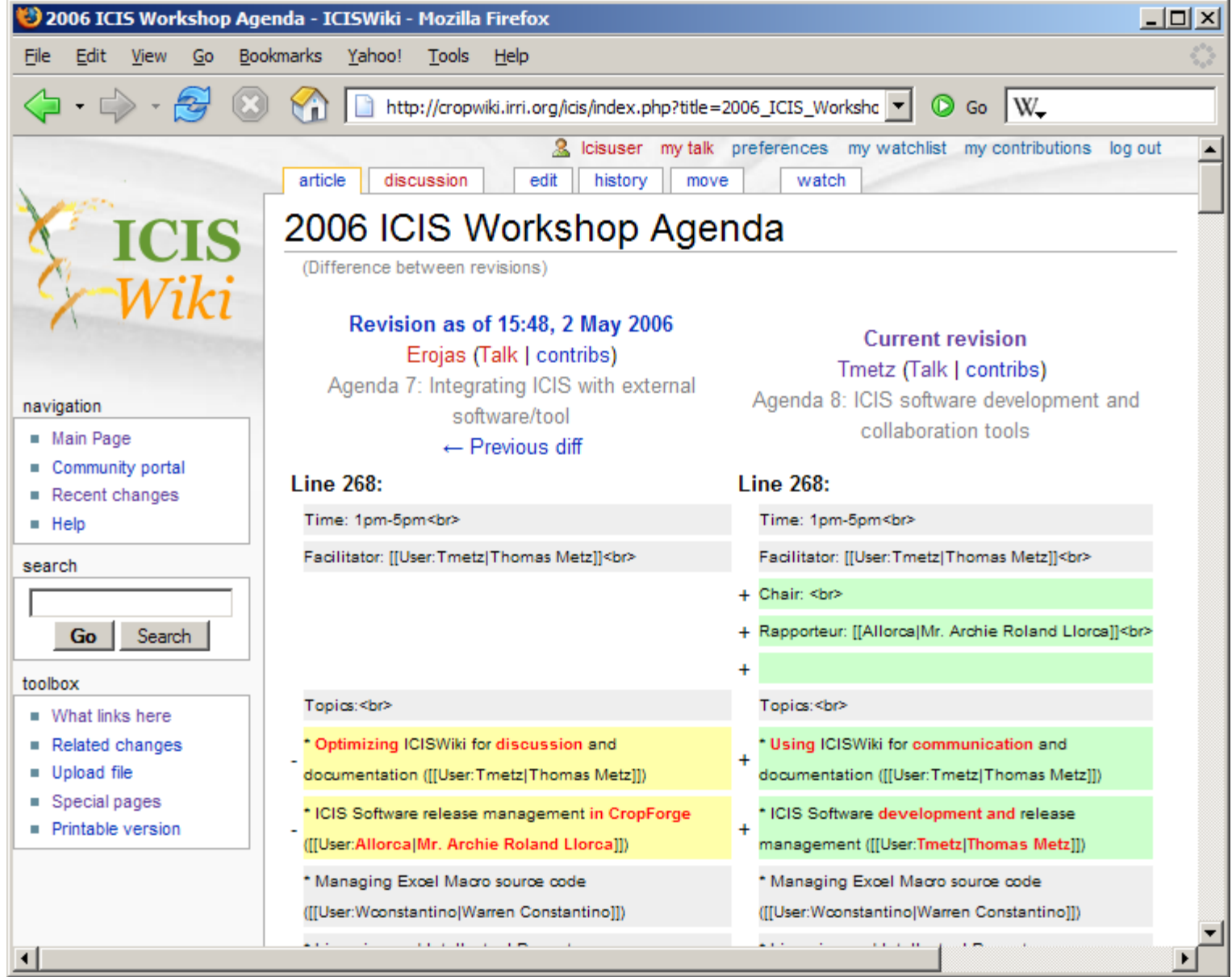

## Uploading a file

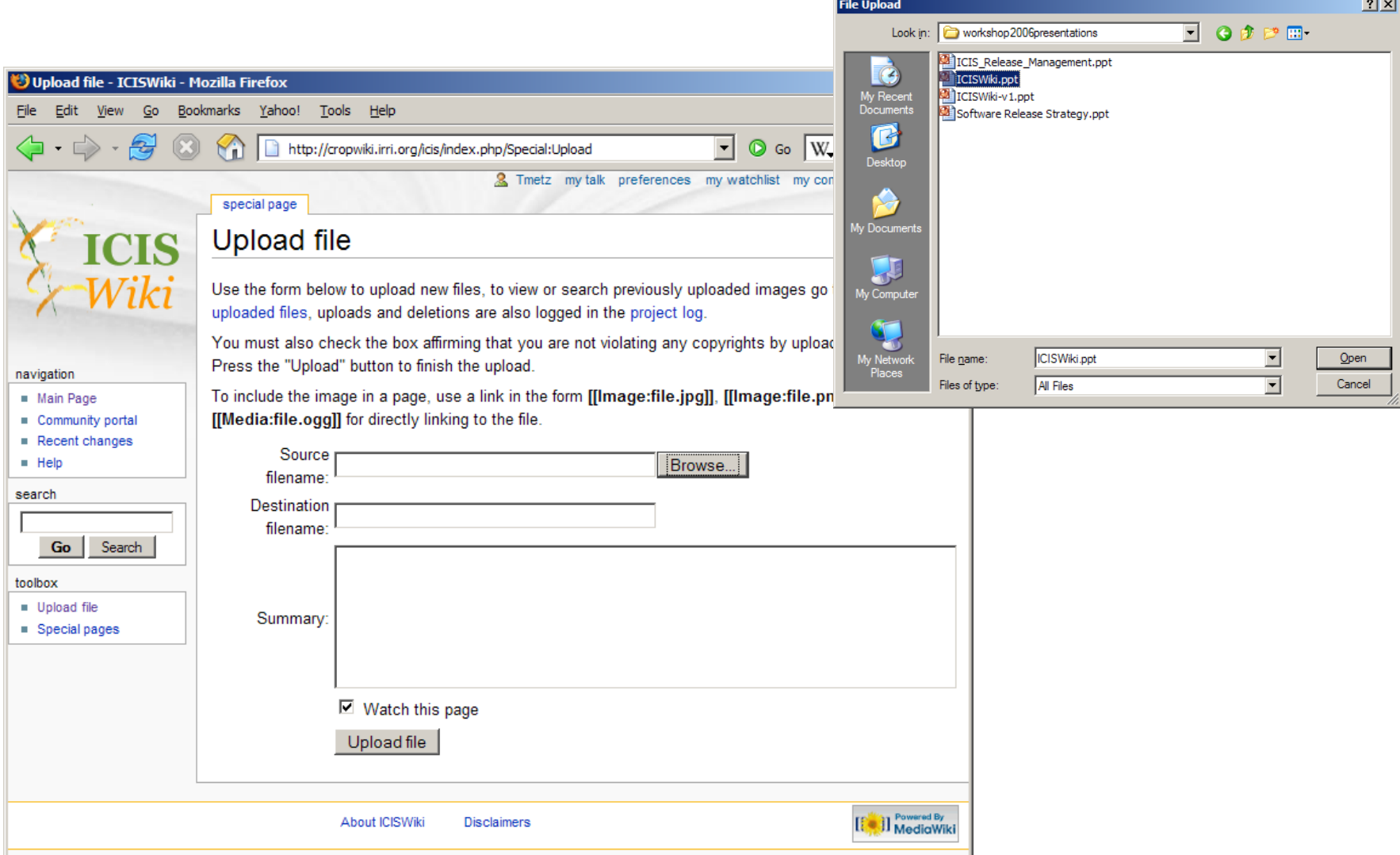

## Uploading a file

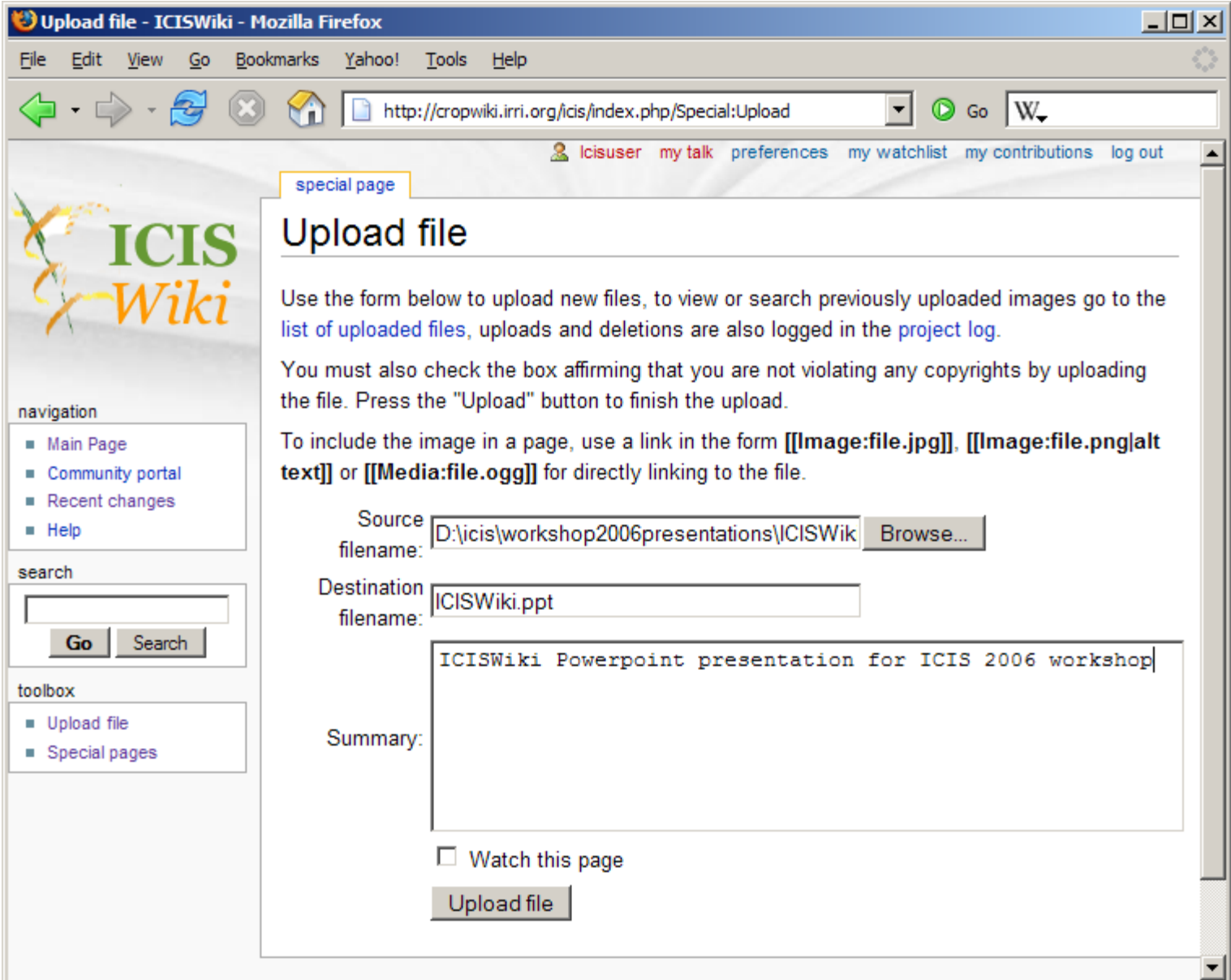

#### Printable version

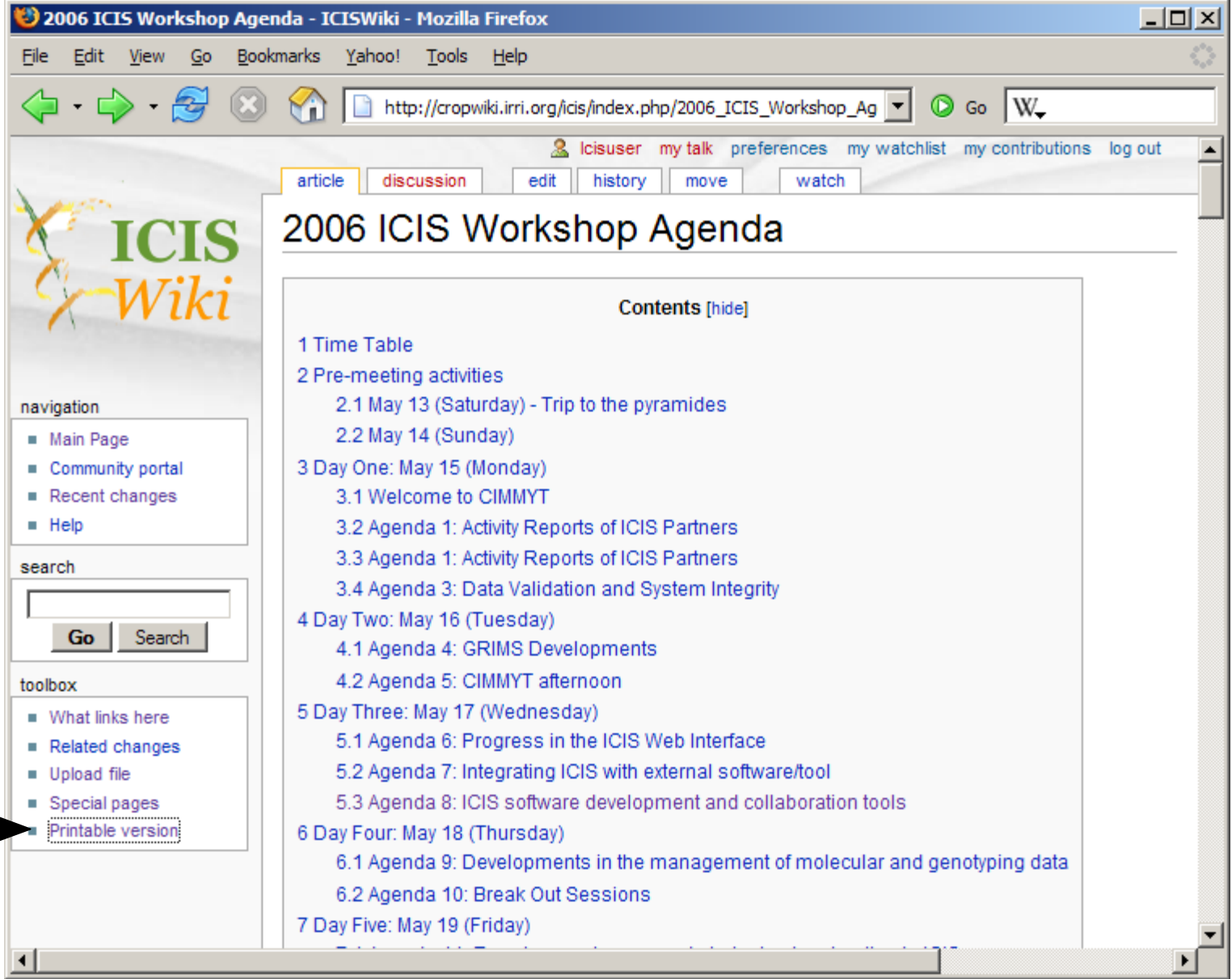

#### Printable version

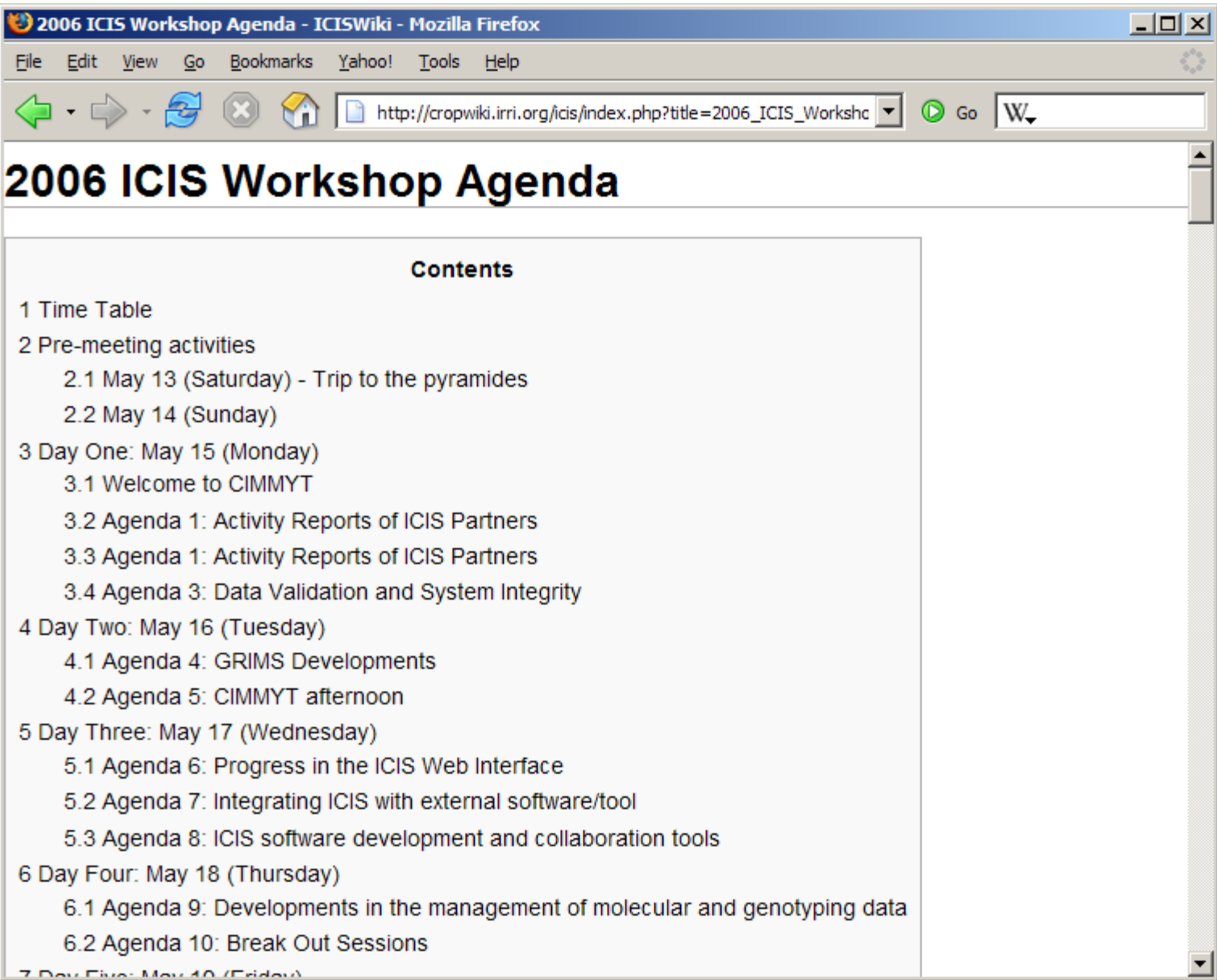

# Importing a Wiki Page into MS Word

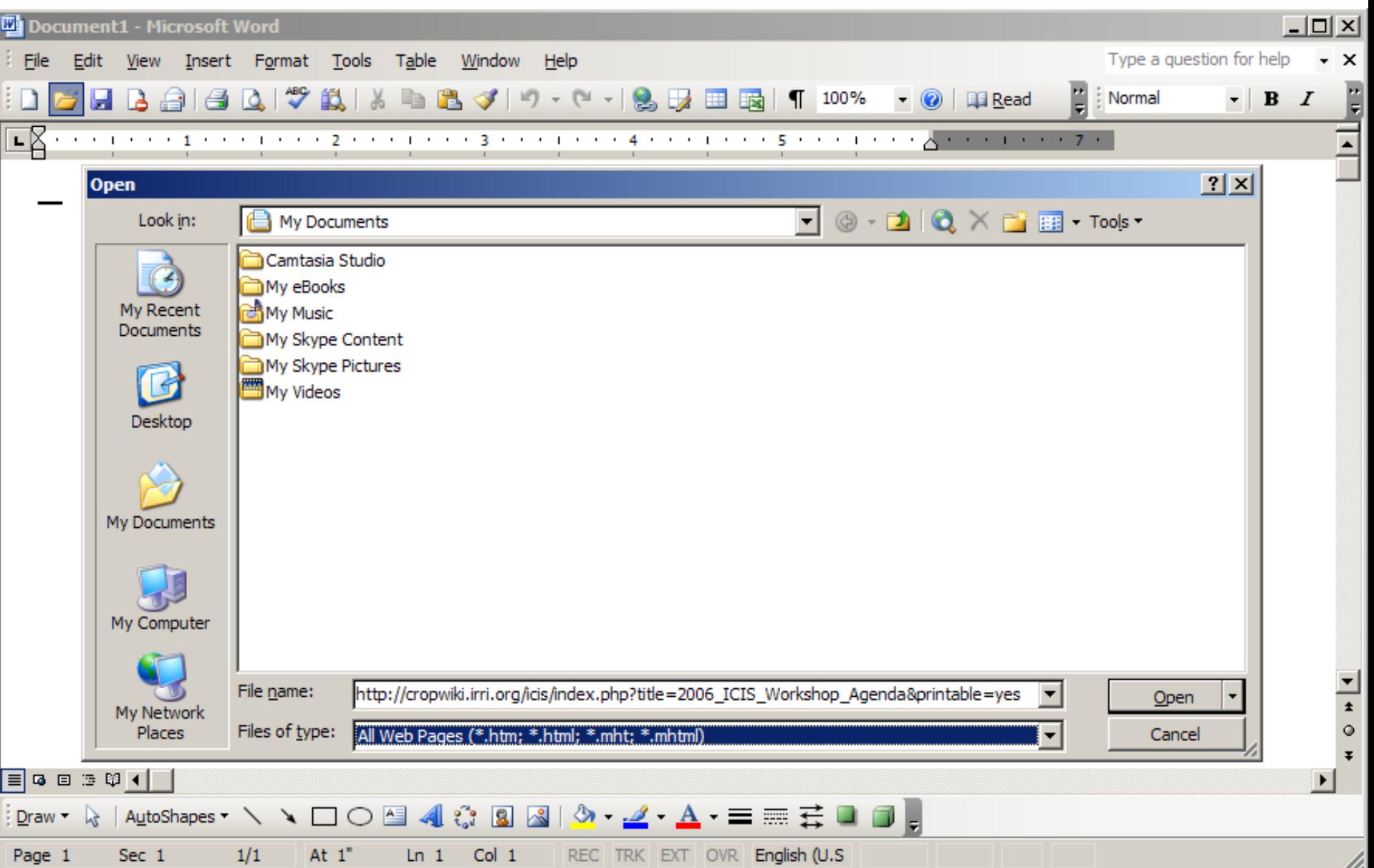

# Importing a Wiki Page into MS Word

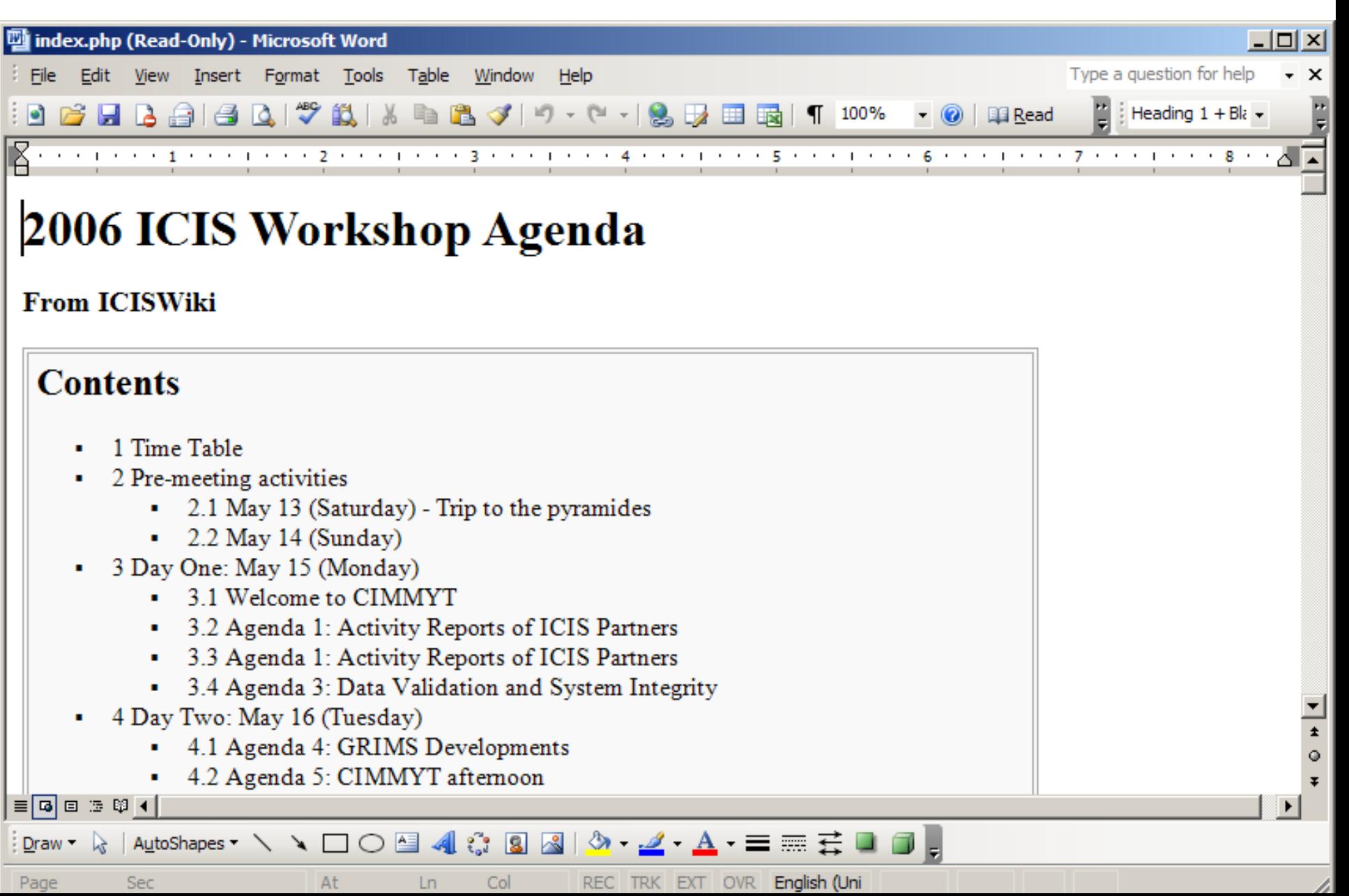

## Editing - the Wiki markup

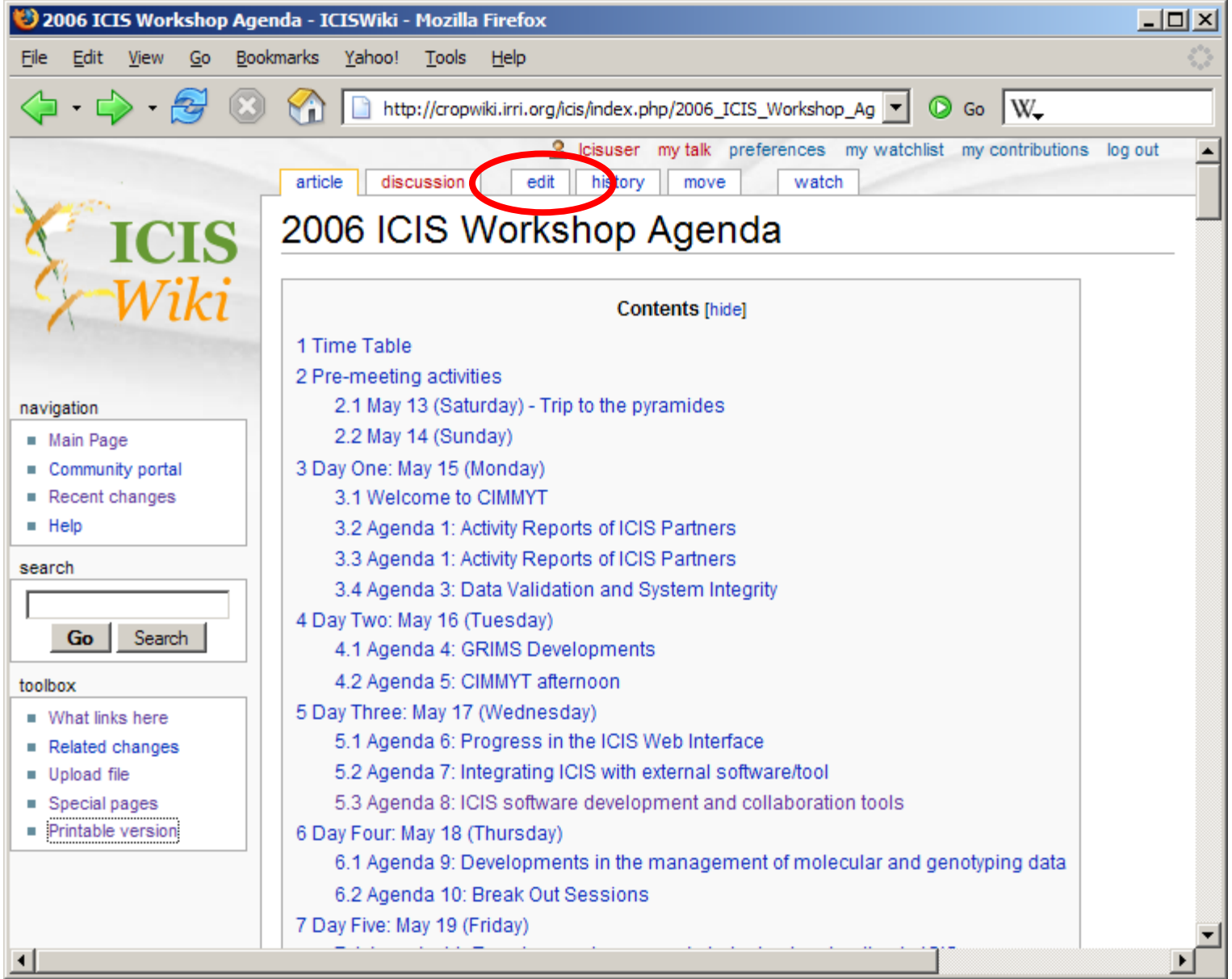

#### Editing - the Wiki markup

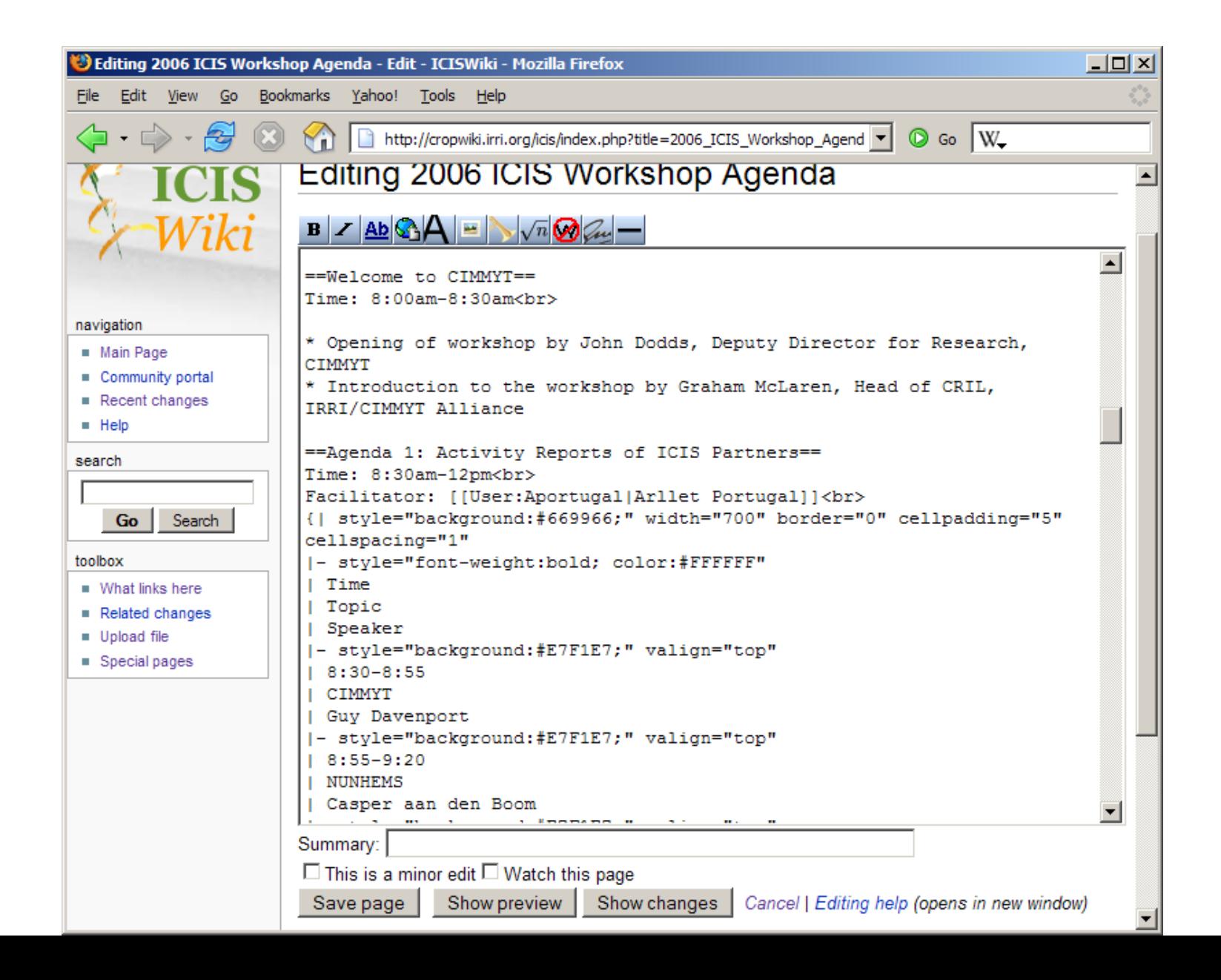

# Wiki editor buttons

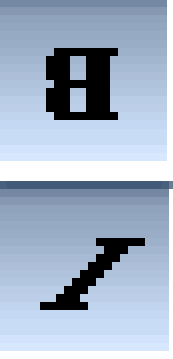

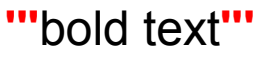

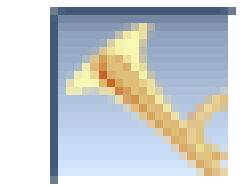

**[[Media:**Example.mp3**]]**

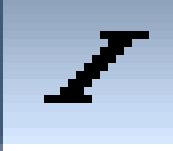

**''**italic text**''**

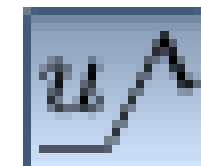

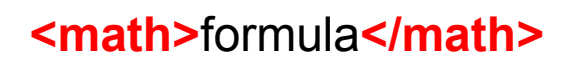

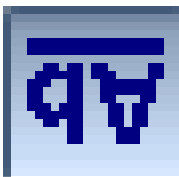

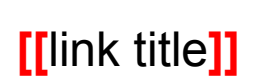

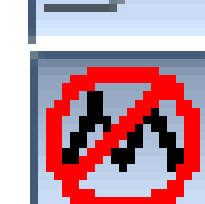

**<nowiki>** text **</nowiki>**

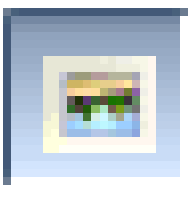

**[[Image:**Example.jpg**]]**

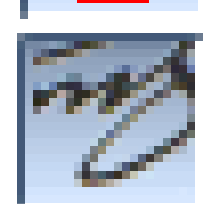

**--~~~~**

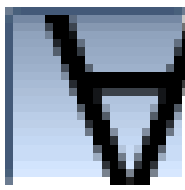

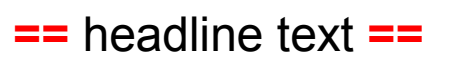

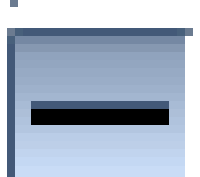

**----**

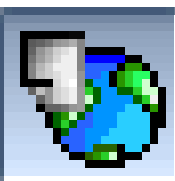

**[http://**www.example.com link title**]**

# Other Wiki markup

- $\textsf{lists}$  (\* \*\* \*\*\* \*\*\*\*)
- numbered lists (# ## ### ####)
- indentation  $(::::::::::$
- no Wiki formatting () [space as 1<sup>st</sup> char]
- su(b|per)script (<sub></sub><sup></sup>)
- other HTML markup, special characters, symbols

# Wiki table markup

{| border=1 |r1c1 |r1c2 |- |r2c1 |r2c2 |}

#### **Additional table markup:**

align, valign, cellpadding, cellspacing, rowspan, colspan, bgcolor, style

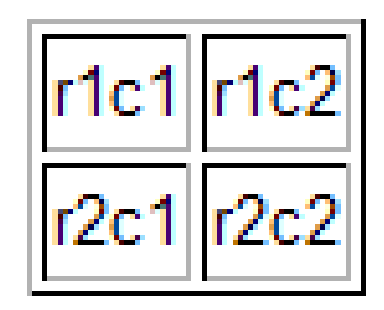

#### An example table

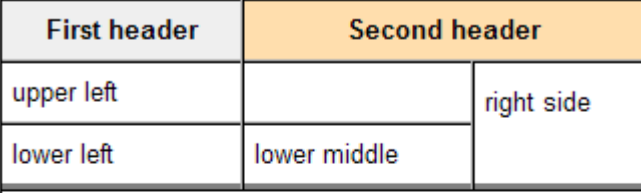

A table in a table

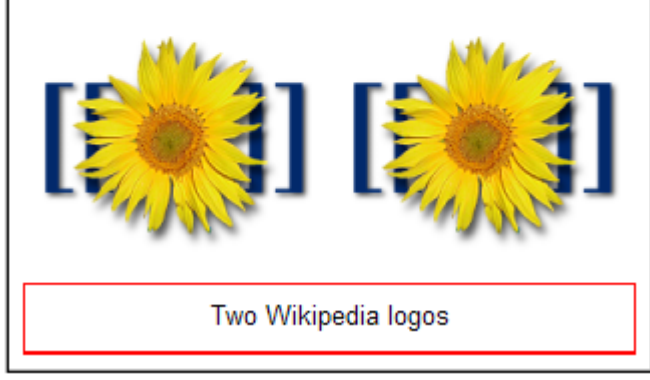

# Editing - help

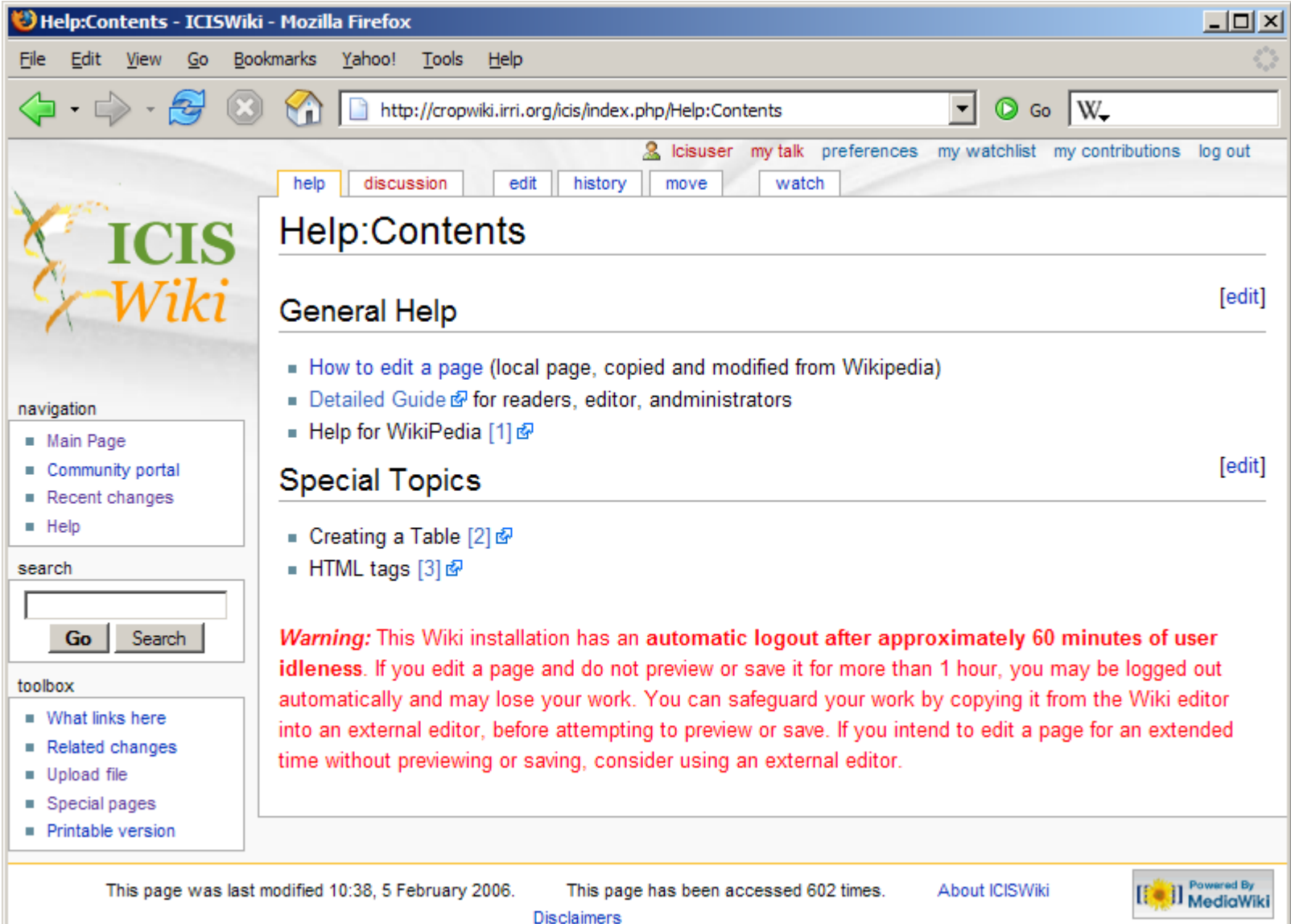

# MediaWiki future

- WYSIWYG editor
- Finer grained access control
- MS Word Macro to export to Wiki
- Many contributed plugins and extensions

# ICISWiki future

- Participation
	- Contribution, organization, management
- Content
	- Make it useful to you, and others
- Functionality
	- Easier to use, more functionality
- Content licensing
	- How open?